### Collateral Evaluation User Guide

# **Oracle Banking Credit Facilities Process Management**

Release 14.5.3.0.0

Part No. F50963-01

November 2021

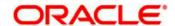

Oracle Banking Credit Facilities Process Management User Guide Oracle Financial Services Software Limited Oracle Park
Off Western Express Highway
Goregaon (East)
Mumbai, Maharashtra 400 063
India
Worldwide Inquiries:

Phone: +91 22 6718 3000 Fax: +91 22 6718 3001

www.oracle.com/financialservices/

Copyright © 2018, 2021, Oracle and/or its affiliates. All rights reserved.

Oracle and Java are registered trademarks of Oracle and/or its affiliates. Other names may be trademarks of their respective

U.S. GOVERNMENT END USERS: Oracle programs, including any operating system, integrated software, any programs installed on the hardware, and/or documentation, delivered to U.S. Government end users are "commercial computer software" pursuant to the applicable Federal Acquisition Regulation and agency-specific supplemental regulations. As such, use, duplication, disclosure, modification, and adaptation of the programs, including any operating system, integrated software, any programs installed on the hardware, and/or documentation, shall be subject to license terms and license restrictions applicable to the programs. No other rights are granted to the U.S. Government.

This software or hardware is developed for general use in a variety of information management applications. It is not developed or intended for use in any inherently dangerous applications, including applications that may create a risk of personal injury. If you use this software or hardware in dangerous applications, then you shall be responsible to take all appropriate failsafe, backup, redundancy, and other measures to ensure its safe use. Oracle Corporation and its affiliates disclaim any liability for any damages caused by use of this software or hardware in dangerous applications.

This software and related documentation are provided under a license agreement containing restrictions on use and disclosure and are protected by intellectual property laws. Except as expressly permitted in your license agreement or allowed by law, you may not use, copy, reproduce, translate, broadcast, modify, license, transmit, distribute, exhibit, perform, publish or display any part, in any form, or by any means. Reverse engineering, disassembly, or decompilation of this software, unless required by law for interoperability, is prohibited.

The information contained herein is subject to change without notice and is not warranted to be error-free. If you find any errors, please report them to us in writing.

This software or hardware and documentation may provide access to or information on content, products and services from third parties. Oracle Corporation and its affiliates are not responsible for and expressly disclaim all warranties of any kind with respect to third-party content, products, and services. Oracle Corporation and its affiliates will not be responsible for any loss, costs, or damages incurred due to your access to or use of third-party content, products, or services.

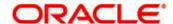

### Contents

| 1. | Welcor   | me to Oracle Banking Credit Facilities Process Management | 5  |
|----|----------|-----------------------------------------------------------|----|
| 2. | Collate  | ral Evaluation                                            | 6  |
|    | 2.1      | Collateral Evaluation - Process Flow Diagram              | 7  |
|    | 2.2      | Initiation                                                | 9  |
|    | 2.2.1    | Quick Initiation                                          | 9  |
|    | 2.2.2    | Initiation                                                | 10 |
|    | 2.2.3    | Application/Collateral Details                            | 10 |
|    | 2.2.4    | Ownership Details                                         | 13 |
|    | 2.2.5    | Seniority Details                                         | 15 |
|    | 2.2.6    | Comments                                                  | 19 |
|    | 2.3      | Data Enrichment                                           | 20 |
|    | 2.3.1    | Basic Info                                                | 20 |
|    | 2.3.2    | Ownership Details                                         | 23 |
|    | 2.3.3    | Seniority of Charge Details                               | 23 |
|    | 2.3.4    | Collateral Types                                          | 23 |
|    | 2.3.4.1  | Property                                                  | 24 |
|    | 2.3.4.2  | Vehicle                                                   | 29 |
|    | 2.3.4.3  | Ship                                                      | 32 |
|    | 2.3.4.4  | Aircraft                                                  | 36 |
|    | 2.3.4.5  | Machine                                                   | 39 |
|    | 2.3.4.6  | Bonds                                                     | 43 |
|    | 2.3.4.7  | Funds                                                     | 45 |
|    | 2.3.4.8  | Stocks                                                    | 47 |
|    | 2.3.4.9  | Deposits                                                  | 49 |
|    | 2.3.4.10 | Guarantee                                                 | 53 |
|    | 2.3.4.11 | Insurance                                                 | 57 |
|    | 2.3.4.12 | Precious Metals                                           | 61 |
|    | 2.3.4.13 | Collateral's Insurance                                    | 64 |
|    | 2.3.4.14 | Configuration                                             | 66 |
|    | 2.3.4.15 | Comments                                                  | 67 |
|    | 2.4      | Internal Legal Evaluation                                 | 68 |
|    | 2.4.1    | Collateral Summary                                        | 68 |
|    | 2.4.2    | Internal Legal Opinion                                    | 71 |
|    | 2.4.3    | Comments                                                  | 72 |
|    | 2.5      | Risk Evaluation                                           | 73 |
|    | 2.5.1    | Collateral Summary                                        | 73 |
|    | 2.5.2    | Risk Evaluation                                           | 75 |
|    | 2.5.3    | Comments                                                  | 76 |
|    | 2.6      | Internal Valuation                                        | 78 |

| 2.6.1  | Collateral Summary                         | 78  |
|--------|--------------------------------------------|-----|
| 2.6.2  | Internal Valuation                         | 80  |
| 2.6.3  | Comments                                   | 82  |
| 2.7    | Review and Recommendations                 | 83  |
| 2.7.1  | Collateral Summary                         | 83  |
| 2.7.2  | Review and Recommendation                  | 85  |
| 2.7.3  | Comments                                   | 86  |
| 2.8    | Approval                                   | 87  |
| 2.8.1  | Collateral Summary                         | 87  |
| 2.8.2  | Approval                                   | 89  |
| 2.8.3  | Comments                                   | 90  |
| 2.9    | Generate In-principal Collateral Agreement | 91  |
| 2.9.1  | Collateral Summary                         | 91  |
| 2.9.2  | Generate In-Principal Collateral Agreement | 92  |
| 2.9.3  | Comments                                   | 93  |
| 2.10   | Customer Acceptance                        | 94  |
| 2.10.1 | Collateral Summary                         | 94  |
| 2.10.2 | Customer Acceptance                        | 95  |
| 2.10.3 | Comments                                   | 97  |
| 3.     | Document Upload and Checklist              | 98  |
| 3.1    | Document Upload                            | 98  |
| 3.2    | Checklist                                  | 100 |
| 4.     | Reference and Feedback                     | 101 |
| 4.1    | References                                 | 101 |
| 4.2    | Feedback and Support                       | 101 |

# 1. Welcome to Oracle Banking Credit Facilities Process Management

Welcome to the Oracle Banking Credit Facilities Process Management (OBCFPM) User Manual. This manual provides an overview on the OBCFPM application and guides you through the various steps involved in creating and processing collaterals and credit facilities transactions. If you need any information, look out for the help icon.

This document is intended for helping you to conveniently create and process collaterals and credit facilities transactions in OBCFPM

### Overview of OBCFPM

OBCFPM is a collateral and credit facilities middle office platform which enables your bank to streamline the Collateral and Credit facilities operations.

#### **Benefits**

OBCFPM application provides service for the customers and financial institutions. This service helps the financial institutions to manage the Collaterals and Credit Facilities of the corporate clients.

OBCFPM allows you to:

- Handle Collateral Evaluation, Collateral Perfection, Collateral Review and Collateral Release process
- Handle Credit Proposal with Customer on-boarding
- Financial Document Upload of the corporate clients.
- Quantitative and Qualitative analysis of the corporate clients
- Handle Credit Exceptions

#### **Key Features**

- Stand-alone system agnostic to back office application
- Requires very little change to bank's existing core systems
- Faster time to market
- Highly configurable based on corporate specific needs
- Flexibility in modifying processes
- Roll Based Dashboards

### 2. Collateral Evaluation

A Collateral Evaluation is a process in which the customer approaches the bank and requests the bank to evaluate the collateral. The Bank does an in-principle collateral evaluation and informs the customer about the collateral value. The various activities performed for Collateral Evaluation are

- Input Application Details
- Upload of related Mandatory and Non Mandatory documents
- Verify Documents and Capture Details
- Internal Legal Evaluation
- Risk Evaluation
- Internal Valuation of the Collateral
- Generate In-principal Collateral Agreement
- Receive the customer acceptance of the Collateral Agreement
- On customer acceptance initiate a detailed Collateral Perfection

## 2.1 Collateral Evaluation - Process Flow Diagram

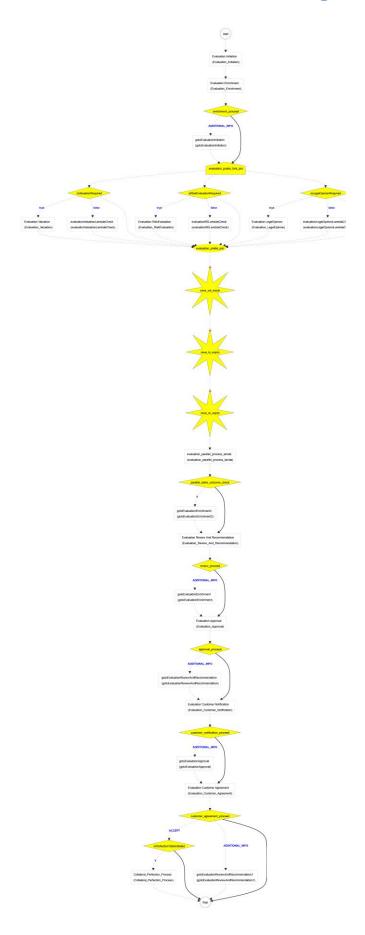

The Collateral Evaluation process has the following stages handled by users authorized to perform the task under those stages.

- 1. Initiation
- 2. Data Enrichment
- 3. Legal Evaluation
- 4. Risk Evaluation
- 5. Valuation
- 6. Review & Recommendation
- 7. Approval
- 8. Draft Generation
- 9. Customer Acceptance

### 2.2 Initiation

Collateral Evaluation can be initiated when a customer approaches the bank and provides the application for collateral evaluation or when the Relationship Manager visits the customer location and Initiates the Collateral Evaluation on behalf of the customer.

On receiving the application for collateral evaluation the basic details of the application along with collateral details can be captured. On submit of the request, the request will be available for a Credit Operations user to enrich the collateral evaluation.

As a user, you will be able to login to the OBCFPM application with appropriate credentials. On login, you will be able to view the dashboard screen with dashboards, widgets mapped for your user profile.

#### Menu→Collaterals →Evaluation

#### (Screen)

From the 'menu bar', you can initiate a new collateral evaluation.

On selecting, Collateral Evaluation, a new screen will open to capture the details.

As a user, you can provide the basic application details.

### 2.2.1 Quick Initiation

The Relationship Manager can do a quick initiation of the collateral evaluation or the operations user can do a quick initiation of collateral evaluation on receiving the application from the customer.

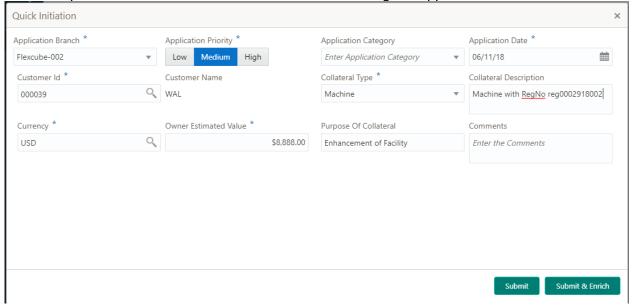

| Field<br>Name           | Description                                                       | Attribute<br>Type | Object<br>Type   | Size | Mandatory/Optional | Field Validation                                   |
|-------------------------|-------------------------------------------------------------------|-------------------|------------------|------|--------------------|----------------------------------------------------|
| Application<br>Priority | Select the Application Priority                                   | Input             | Toggle<br>Button | 3    | Mandatory          |                                                    |
| Customer<br>Id          | Key in the customer id or choose the customer id from the List of | Input             | LOV              | 16   | Mandatory          | Open and Active corporate customer can be selected |

|                               | Values                                                                        |         |              |      |           |                                                  |
|-------------------------------|-------------------------------------------------------------------------------|---------|--------------|------|-----------|--------------------------------------------------|
|                               |                                                                               |         |              |      |           |                                                  |
| Customer<br>Name              | The customer name of the selected customer will be displayed                  | Display | Text Box     |      |           |                                                  |
| Collateral<br>Type            | Select the Collateral Type                                                    | Input   | Drop<br>Down | 22   | Mandatory |                                                  |
| Collateral<br>Description     | Specify the brief description of the Collateral                               | Input   | Free Text    | 255  | Optional  |                                                  |
| Purpose of<br>Collateral      | Specify the purpose of the Collateral                                         | Input   | Free Text    | 255  | Optional  |                                                  |
| Collateral<br>Currency        | Key in the cur-<br>rency or choose<br>the currency from<br>the List of Values | Input   | LOV          | 3    | Mandatory | Open and Active<br>Currencies can be<br>selected |
| Owner Es-<br>timated<br>Value | Specify the owner estimated value of the collateral                           | Input   | Amount       | 22,3 | Mandatory |                                                  |
| Comments                      | Specify the generic comments of the collateral                                | Input   | Free Text    |      | Optional  |                                                  |
| Documents                     | Upload the Collateral Documents                                               | Input   | Document     |      | Optional  |                                                  |

#### **Action Buttons**

After providing required data, you will be able to perform one of the below actions -

- a. **Submit** On Submit, the details entered will be saved and system will trigger collateral evaluation task with the collateral details Task will be available in the Free Task queue for the operations user to acquire and enrich the collateral details. If mandatory fields have not been captured, system will display error until the mandatory fields have been captured.
- b. **Submit and Enrich** The details entered will be saved and system will trigger collateral evaluation task with the collateral details and Collateral Evaluation Initiation screen will be opened and you will be able to enrich the collateral details. If mandatory fields have not been captured, system will display error until the mandatory fields have been captured.

### 2.2.2Initiation

### 2.2.3 Application/Collateral Details

The Collateral and Application details captured as part of Quick Initiation will be defaulted and you will be able to modify the same. You will be able select the application category. Based on the Application category selected the documents to be uploaded and the Checklists applicable for the stage will be defaulted to the Document Upload and Checklists screens.

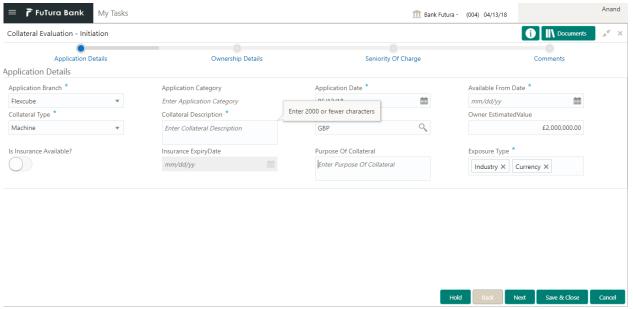

|                           |                                                                               | A                 | 01 1           |      |                    | F1.1137.11                                                                                                    |
|---------------------------|-------------------------------------------------------------------------------|-------------------|----------------|------|--------------------|----------------------------------------------------------------------------------------------------|
| Field<br>Name             | Description                                                                   | Attribute<br>Type | Object<br>Type | Size | Mandatory/Optional | Field Valida-<br>tion                                                                                                    |
| Application<br>Branch     | System will de-<br>fault the current<br>branch and can<br>be modified         | Input             | LOV            | 3    | Mandatory          | Open and Active Branch for the user has access can be se- lected                                                                  |
| Application<br>Date       | System will de-<br>fault the current<br>application date.                     | Input             | Date           |      | Mandatory          |                                                                                                    |
| Application<br>Category   | Select the Application Category                                               | Input             | LOV            | 22   | Mandatory          | Based on the application category selected the documents to be uploaded and checklists applicable for the stage will be defaulted |
| Collateral<br>Type        | Select the Collateral Type                                                    | Input             | Drop<br>Down   | 22   | Mandatory          |                                                                                                    |
| Collateral<br>Description | Specify the brief description of the Collateral                               | Input             | Free<br>Text   | 255  | Optional           |                                                                                                    |
| Purpose of Collateral     | Capture the purpose of collateral                                             | Input             | Free<br>Text   | 255  | Optional           |                                                                                                    |
| Collateral<br>Currency    | Key in the cur-<br>rency or choose<br>the currency from<br>the List of Values | Input             | LOV            | 3    | Mandatory          | Open and<br>Active Cur-<br>rencies can<br>be selected                                                                             |
| Owner Estimated Value     | Specify the owner estimated value of the collateral                           | Input             | Amount         | 22,3 | Mandatory          |                                                                                                    |

| Available<br>From              | Capture the Collateral Available From date | Input | Date   | Mandatory |                                                                               |
|--------------------------------|--------------------------------------------|-------|--------|-----------|-------------------------------------------------------------------------------|
| Is Insur-<br>ance<br>Available | Select if the Insurance is Available       | Input | Switch |           |                                                                               |
| Insurance<br>Expiry<br>Date    | Capture the Insurance Expiry Date          | Input | Date   |           | if Is Insurance Available is selected then Insurance Expiry date is mandatory |

#### **Action Buttons on the footer**

- a. Save & Close On click of Save & Close, the details of the captured will be saved.
  - a. If mandatory fields have not been captured, system will display error until the mandatory fields have been captured.
- b. **Hold** On Click of Hold the task status will be suspended and the task will be available in the Hold queue.
  - a. If mandatory fields have not been captured, system will display error until the mandatory fields have been captured.
- **c. Cancel** On Click the system will ask for confirmation and on confirming the task will be closed without saving the data.
- **d. Next** On click of Next, the details of the captured will be saved and then system will move to the Next Screen.
  - b. If mandatory fields have not been captured, system will display error until the mandatory fields have been captured.

### 2.2.4Ownership Details

The Ownership details of the collateral will be defaulted and you will be able to modify the same. By default the customer details captured as part of application details will be defaulted as the primary customer with ownership percentage as zero. You will be able to modify the same.

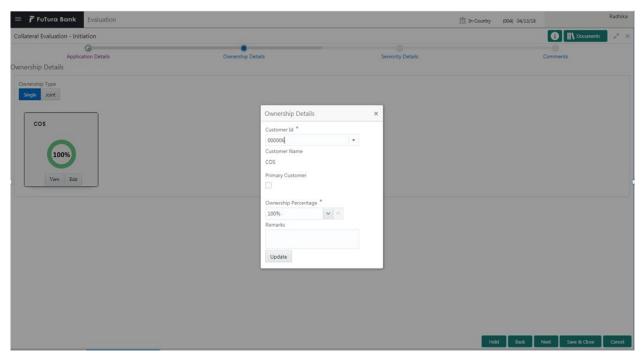

| Field<br>Name          | Description                                                              | Attribute<br>Type | Object<br>Type | Size | Mandatory/Optional | Field Valida-<br>tion                                                                          |
|------------------------|--------------------------------------------------------------------------|-------------------|----------------|------|--------------------|------------------------------------------------------------------------------------------------|
| Ownership<br>Type      | Select the<br>Ownership<br>type                                          | Input             | Dropdown       | 1    | Mandatory          | if ownership<br>type is Joint<br>then multiple<br>ownership de-<br>tails should be<br>captured |
| Customer<br>Id         | Key in the customer id or choose the customer id from the List of Values | Input             | LOV            | 16   | Mandatory          | Open and Active corporate customer can be selected                                             |
| Customer<br>Name       | The customer name of the selected customer will be displayed             | Display           | Text Box       |      |                    |                                                                                                |
| Is Primary<br>Customer | Select if it is<br>the Primary<br>Customer                               | Input             | Checkbox       | 1    | Optional           | Only one owner can be the Primary owner of the collateral.                                     |

| Ownership<br>Percentage | Capture the ownership Percentage  | Input | Number    | 3   | Mandatory | Percentage should not be greater than 100 and less than or equal to zero. If ownership type is joint then the total ownership percentage should not be greater than 100 |
|-------------------------|-----------------------------------|-------|-----------|-----|-----------|----------------------------------------------------------------------------------------------------|
| Remarks                 | Capture the remarks for the owner | Input | Free Text | 255 | Optional  |                                                                                                    |

#### **Action Buttons on the Ownership Tile**

- a. **View** On click of View, the details of the selected owner will be displayed.
- b. **Edit** On Click of Edit the details of the selected owner will be displayed and you will be able to modify the same.
- **c. Delete** On Click of Delete system will ask for a confirmation message. On confirming the owners details will be deleted.

#### **Action Buttons on the footer**

- c. Save & Close On click of Save & Close, the details of the captured will be saved.
  - a. If mandatory fields have not been captured, system will display error until the mandatory fields have been captured.
  - b. If the total ownership percentage is not equal than 100 then system will display an error message.
  - c. If there is more than one primary owner then system will display an error message.
- d. **Hold** On Click of Hold the task status will be suspended and the task will be available in the Hold queue.
  - a. If mandatory fields have not been captured, system will display error until the mandatory fields have been captured.
  - b. If the total ownership percentage is not equal than 100 then system will display an error message.
  - c. If there is more than one primary owner then system will display an error message.
- **c. Cancel** On Click the system will ask for confirmation and on confirming the task will be closed without saving the data.
- **d.** Back On Click of Back, the previous screen will be opened.
- **e. Next** On click of Next, the details of the captured will be saved and then system will move to the Next Screen.
  - d. If mandatory fields have not been captured, system will display error until the mandatory fields have been captured.
  - e. If the total ownership percentage is not equal than 100 then system will display an error message.
  - f. If there is more than one primary owner then system will display an error message.

### 2.2.5 Seniority Details

The Seniority of Charge of our bank on the Collateral can be captured. If the Seniority of Charge of our bank is Second Charge or Third Charge then the existing Charge details of the collateral has to be captured. You can capture the existing charge details by click on the Add button.

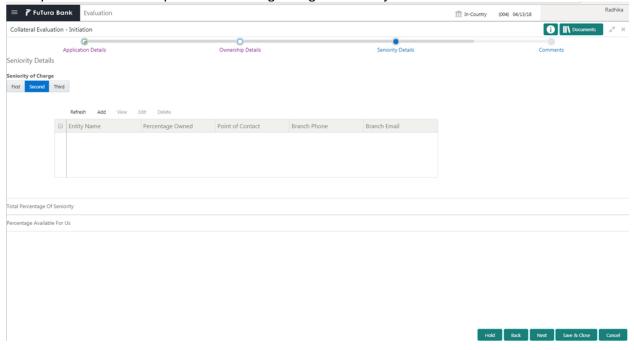

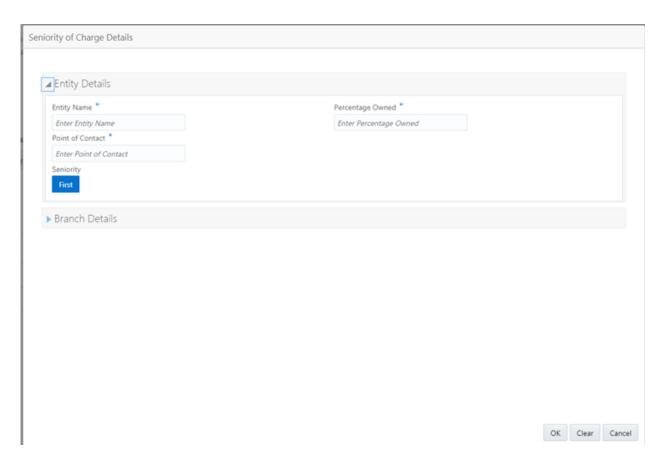

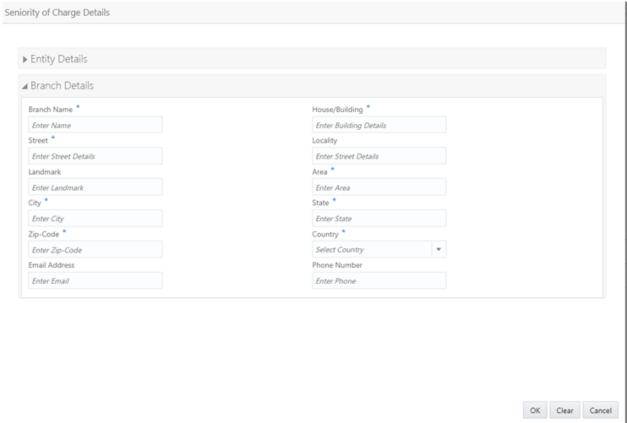

| Field Name             | Description                                                                      | Attribute<br>Type | Object<br>Type | Size | Mandatory/Optional | Field Valida-<br>tion                                                                                                  |
|------------------------|----------------------------------------------------------------------------------|-------------------|----------------|------|--------------------|----------------------------------------------------------------------------------------------------|
| Seniority of<br>Charge | Select the<br>Seniority of<br>Charge of<br>Our bank                              | Input             | Toggle         | 1    | Mandatory          |                                                                                                    |
| Entity Name            | Capture the name of the entity which has an existing charge on the collateral    | Input             | Free<br>Text   | 255  | Mandatory          | If the seniority of charge is Second or Third then the details of existing charge of the collateral should be captured |
| Percentage<br>Owned    | Capture the percentage of Charge on the collateral                               | Input             | Number         | 22,3 | Mandatory          | The total percentage owned by the existing charge holders cannot be 100                                                |
| Seniority              | Capture the<br>Seniority of<br>Charge of<br>First & Sec-<br>ond Charge<br>Holder | Input             | Toggle         | 1    | Mandatory          |                                                                                                    |
| Point of Contact       | Capture the<br>Point of con-<br>tact of the<br>Charge hold-<br>ing Entity        | Input             | Free<br>Text   | 25   | Mandatory          |                                                                                                    |
| Branch Name            | Capture the Branch Name of the entity                                            | Input             | Free<br>Text   | 255  | Mandatory          |                                                                                                    |
| House/Building         | Capture the Address of the entity                                                | Input             | Free<br>Text   | 255  | Mandatory          |                                                                                                    |
| Street                 | Capture the Address of the entity                                                | Input             | Free<br>Text   | 255  | Mandatory          |                                                                                                    |
| Locality               | Capture the Address of the entity                                                | Input             | Free<br>Text   | 255  | Optional           |                                                                                                    |
| Landmark               | Capture the Address of the entity                                                | Input             | Free<br>Text   | 255  | Optional           |                                                                                                    |
| Area                   | Capture the Address of the entity                                                | Input             | Free<br>Text   | 255  | Mandatory          |                                                                                                    |
| City                   | Capture the<br>City of the<br>entity                                             | Input             | Free<br>Text   | 255  | Mandatory          |                                                                                                    |
| State                  | Capture the                                                                      | Input             | Free           | 255  | Mandatory          |                                                                                                    |

|               | State of the entity                                |       | Text         |     |           |  |
|---------------|----------------------------------------------------|-------|--------------|-----|-----------|--|
| Zip Code      | Capture the Zip Code of the entity                 | Input | Free<br>Text | 255 | Mandatory |  |
| Country       | Capture the Country of the entity                  | Input | LOV          | 3   | Mandatory |  |
| Email Address | Capture the<br>Email ad-<br>dress of the<br>entity | Input | Free<br>Text | 255 | Optional  |  |
| Phone Number  | Capture the Phone Number of the entity             | Input | Free<br>Text | 10  | Optional  |  |

### Action Buttons on the Seniority of Charge Details

- a. **View** On click of View, the details of the selected existing charge of the collateral will be displayed.
- b. Add On Click of Add the details of the existing charge of the collateral can be captured.
- **c.Edit** On Click of Edit the details of the selected existing charge of the collateral will be displayed and you will be able to modify the same.
- **d. Delete** On Click of Delete system will ask for a confirmation message. On confirming the existing charge of the collateral will be deleted.

#### Action Buttons on the footer

- a. Save & Close On click of Save & Close, the details of the captured will be saved.
  - a. If mandatory fields have not been captured, system will display error until the mandatory fields have been captured.
  - b. If the Seniority of Charge is Second then the First Charge details should be captured else system will display an error message.
  - c. If the Seniority of Charge is Third then the First and Second Charge details should be captured else system will display an error message.
  - d. If the total charge percentage is equal than 100 then system will display an error message.
- b. **Hold** On Click of Hold the task status will be suspended and the task will be available in the Hold queue.
  - a. If mandatory fields have not been captured, system will display error until the mandatory fields have been captured.
  - b. If the Seniority of Charge is Second then the First Charge details should be captured else system will display an error message.
  - c. If the Seniority of Charge is Third then the First and Second Charge details should be captured else system will display an error message.
  - d. If the total charge percentage is equal than 100 then system will display an error message.
- **c. Cancel** On Click the system will ask for confirmation and on confirming the task will be closed without saving the data.
- **d. Back** On Click of Back, the previous screen will be opened.

- **e. Next** On click of Next, the details of the captured will be saved and then system will move to the Next Screen.
  - e. If mandatory fields have not been captured, system will display error until the mandatory fields have been captured.
  - f. If the Seniority of Charge is Second then the First Charge details should be captured else system will display an error message.
  - g. If the Seniority of Charge is Third then the First and Second Charge details should be captured else system will display an error message.
  - h. If the total charge percentage is equal than 100 then system will display an error message.

### 2.2.6Comments

| Field<br>Name | Description                                                                | At-<br>trib-<br>ute<br>Type | Ob-<br>ject<br>Type | Siz<br>e | Mandato-<br>ry/Optional | Field Validation |
|---------------|----------------------------------------------------------------------------|-----------------------------|---------------------|----------|-------------------------|------------------|
| Com-<br>ments | Specify the comments for the stage. This will be visible in all the stages | Input                       | Free<br>Text        | 600      | Mandatory               |                  |

#### **Action Buttons**

After providing required data, you will be able to perform one of the below actions -

- a) Submit On Submit, the checklists applicable for the stage will be defaulted based on the application category. On Verifying all the checklist and on selection of the Outcome of the task the task will be submitted.
- b) Save & Close On click of Save & Close, the details of the captured will be saved.
  - a. If mandatory fields have not been captured, system will display error until the mandatory fields have been captured.
- c) **Hold** On Click of Hold the task status will be suspended and the task will be available in the Hold queue.
  - a. If mandatory fields have not been captured, system will display error until the mandatory fields have been captured.
- d) **Cancel** On Click the system will ask for confirmation and on confirming the task will be closed without saving the data.
- e) Back On Click of Back, the previous screen will be opened.

### 2.3 Data Enrichment

#### Menu→Task →Free task

#### (Screen)

Collateral Evaluation application is enriched by capturing the additional details of the Customer and the collateral. The Following details will be enriched.

Following details will be enriched as part of this stage.

- Basic Info with the additional Collateral Details
- · Ownership details of the collateral
- Seniority of Charge Details of the collateral
- Collateral Type details
  - Property
  - Vehicle
  - Ship
  - o Aircraft
  - Insurance
  - Deposits
  - Precious Metals
  - Guarantee
  - Machine
  - Stocks
  - o Bonds
  - Funds
- · Collateral's Insurance Details
- Configuration
- Checklist
- Comments

### 2.3.1Basic Info

The Collateral and Application details captured as part of Initiation will be defaulted and you will be able to modify the same. Based on the Application category selected the documents to be uploaded and the Checklists applicable for the stage will be defaulted to the Document Upload and Checklists screens.

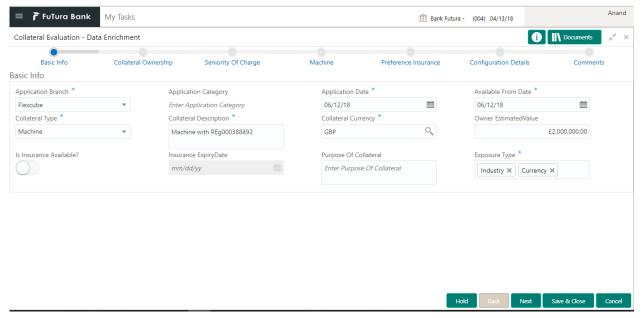

| Field<br>Name             | Description                                                           | Attribute<br>Type | Object<br>Type | Size | Mandatory/Optional | Field Val-<br>idation                                                                                                    |
|---------------------------|-----------------------------------------------------------------------|-------------------|----------------|------|--------------------|----------------------------------------------------------------------------------------------------|
| Application<br>Branch     | System will de-<br>fault the current<br>branch and can<br>be modified | Input             | LOV            | 3    | Mandatory          | Open and<br>Active<br>Branch for<br>the user<br>has access<br>can be se-<br>lected                                                       |
| Application<br>Date       | System will de-<br>fault the current<br>application date.             | Input             | Date           |      | Mandatory          |                                                                                                    |
| Application<br>Category   | Select the Application Category                                       | Input             | LOV            | 22   | Mandatory          | Based on the application cation category selected the documents to be uploaded and checklists applicable for the stage will be defaulted |
| Collateral<br>Type        | Select the Collateral Type                                            | Input             | Drop<br>Down   | 22   | Mandatory          |                                                                                                    |
| Collateral<br>Description | Specify the brief description of the Collateral                       | Input             | Free Text      | 255  | Optional           |                                                                                                    |
| Purpose of Collateral     | Capture the purpose of collateral                                     | Input             | Free Text      | 255  | Optional           |                                                                                                    |
| Collateral<br>Currency    | Key in the cur-<br>rency or choose<br>the currency from               | Input             | LOV            | 3    | Mandatory          | Open and<br>Active<br>Currencies                                                                                                    |

|                                | the List of Values                                  |       |              |      |           | can be se-<br>lected                                                          |
|--------------------------------|-----------------------------------------------------|-------|--------------|------|-----------|-------------------------------------------------------------------------------|
| Owner Estimated                | Specify the owner estimated value of the collateral | Input | Amount       | 22,3 | Mandatory |                                                                               |
| Available<br>From              | Capture the Collateral Available From date          | Input | Date         |      | Mandatory |                                                                               |
| Is Insur-<br>ance<br>Available | Select if the Insurance is Available                | Input | Switch       |      |           |                                                                               |
| Insurance<br>Expiry<br>Date    | Capture the Insurance Expiry Date                   | Input | Date         |      |           | if Is Insurance Available is selected then Insurance Expiry date is mandatory |
| Exposure<br>Type               | Select the Exposure Type                            | Input | Dropdown     | 2    | Optional  |                                                                               |
| Charge<br>Type                 | Select the Charge<br>Type                           | Input | Dropdown     | 2    | Optional  | Possible<br>values are<br>Lien,<br>Pledge                                     |
| Applicable<br>Business         | Select the applicable business                      | Input | Check<br>Box | 2    |           | Trade, Working Capital and LT Trading                                         |

#### **Action Buttons on the footer**

- a. Save & Close On click of Save & Close, the details of the captured will be saved.
  - a. If mandatory fields have not been captured, system will display error until the mandatory fields have been captured.
- b. **Hold** On Click of Hold the task status will be suspended and the task will be available in the Hold queue.
  - a. If mandatory fields have not been captured, system will display error until the mandatory fields have been captured.
- **c. Cancel** On Click the system will ask for confirmation and on confirming the task will be closed without saving the data.
- **d. Next** On click of Next, the details of the captured will be saved and then system will move to the Next Screen.
  - b. If mandatory fields have not been captured, system will display error until the mandatory fields have been captured.

### 2.3.2Ownership Details

Refer to Ownership Details section of Initiation Stage.

### 2.3.3Seniority of Charge Details

Refer to Seniority of Charge Details section of Initiation Stage.

### 2.3.4Collateral Types

Based on the Collateral Type selected the appropriate collateral Type screen will be available for the user to capture the details. Following are the various collateral types and its Field details.

### **2.3.4.1 Property**

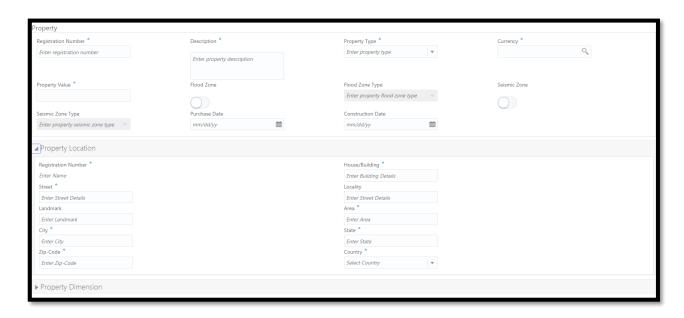

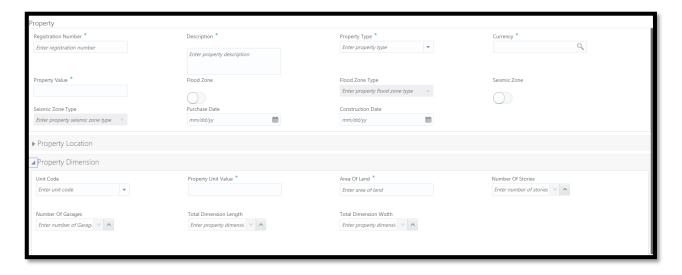

| Field Name        | Descrip-<br>tion                                                | Attrib-<br>ute<br>Type | Object<br>Type | Size | Mandato-<br>ry/Optional | Field Vali-<br>dation |
|-------------------|-----------------------------------------------------------------|------------------------|----------------|------|-------------------------|-----------------------|
| Registration Num- | Specify the<br>Registra-<br>tion Num-<br>ber of the<br>property | Input                  | Free<br>Text   | 16   | Mandatory               |                       |

| Property Type     | User will select the type of property.                                                | Input | Dropdow<br>n | 1    | Mandatory | Possible values are Vacant Land, Agricultural Land, Residential Property, Industrial Property, Commercial Property and Under Construction. |
|-------------------|---------------------------------------------------------------------------------------|-------|--------------|------|-----------|----------------------------------------------------------------------------------------------------|
| 1 7 71            | Specify the                                                                           | •     |              |      | ,         |                                                                                                    |
| Property Descrip- | description of the                                                                    | loout | Free         | 200  | Mondoton  |                                                                                                    |
| tion              | property User will                                                                    | Input | Text         | 0    | Mandatory | <del> </del>                                                                                                    |
|                   | select the<br>currency of<br>the prop-                                                |       |              |      |           |                                                                                                    |
| Currency          | erty value. Specify the                                                               | Input | LOV          | 3    | Mandatory |                                                                                                    |
|                   | property                                                                              |       |              |      |           |                                                                                                    |
| Property Value    | value                                                                                 | Input | Numeric      | 22,3 | Mandatory |                                                                                                    |
| Flood Zone        | Select if the property is in the Flood Zone                                           | Input | Switch       | 1    | Optional  |                                                                                                    |
| Seismic Zone      | Select if the property is in the Seismic Zone                                         | loout | Switch       | 1    | Ontional  |                                                                                                    |
| Seisifiic Zoffe   | Select the                                                                            | Input | SWILCH       | I    | Optional  |                                                                                                    |
| Flood Zone Type   | Flood Zone Type if the property is in a Flood Zone                                    | Input | Dropdow<br>n | 12   | Optional  |                                                                                                    |
| Seismic Zone Type | Select the<br>Seismic<br>Zone Type<br>if the prop-<br>erty is in a<br>Seismic<br>Zone | Input | Dropdow<br>n | 12   | Optional  | Possible values are Low Dam- age Risk, Moderate Damage Risk, High Dam- age Risk, Highest Damage Risk.                                      |

|                               | Specify the purchase date of the                                                       |         |              |     |           |                                                                                                    |
|-------------------------------|----------------------------------------------------------------------------------------|---------|--------------|-----|-----------|----------------------------------------------------------------------------------------------------|
| Purchase Date                 | property                                                                               | Input   | Date         |     | Optional  |                                                                                                    |
| Type of Crops                 | Specify the<br>Type of<br>Crops if the<br>property<br>type is Ag-<br>riculture<br>Land | Input   | Dropdow<br>n | 22  | Optional  | Possible values are Cash Crops, Food Grains, Plantation Crops, Horticulture Crops                                            |
| Construction Date             | Specify the<br>Construc-<br>tion date of<br>the prop-                                  | lanut   | Data         |     | Ontional  | if property<br>type is<br>Residential<br>Property or<br>Industrial<br>Property or<br>Commercial<br>Property or<br>Under Con- |
| Construction Date             | erty                                                                                   | Input   | Date         |     | Optional  | struction<br>Possible                                                                                                    |
| Type of Industry              | Specify the Industry Type of the Property if the property type is Industrial property  | Input   | Dropdow<br>n | 22  | Optional  | values are Agriculture and Allied Industry, Automobile Industry, Banking and Finan- cial Indus- try, Fishing In- dustry etc, |
| Expected Comple-<br>tion Date | Specify the expected completion Date of the Under Construction Property                | Input   | Date         | 8   | Optional  |                                                                                                    |
| <b>Property Location</b>      |                                                                                        |         |              |     |           |                                                                                                    |
| Registration Num-<br>ber      | Displays<br>the Regis-<br>tration<br>Number of<br>the prop-<br>erty                    | Display | Free<br>Text | 16  | Mandatory |                                                                                                    |
| House/Building                | Specify the Address of the prop-                                                       | Input   | Free<br>Text | 255 | Mandatory |                                                                                                    |

|                     | erty                      |       |              |      | ĺ         |                 |
|---------------------|---------------------------|-------|--------------|------|-----------|-----------------|
|                     |                           |       |              |      |           |                 |
|                     | Specify the<br>Address of |       |              |      |           |                 |
|                     | the prop-                 |       | Free         |      |           |                 |
| Street              | erty                      | Input | Text         | 255  | Mandatory |                 |
|                     | Specify the               |       |              |      |           |                 |
|                     | Address of                |       |              |      |           |                 |
| Locality            | the prop-<br>erty         | Input | Free<br>Text | 255  | Optional  |                 |
| Locality            | Specify the               | put   | 1 0/11       | 200  | Optional  |                 |
|                     | Address of                |       |              |      |           |                 |
| l                   | the prop-                 |       | Free         |      |           |                 |
| Landmark            | erty                      | Input | Text         | 255  | Optional  |                 |
|                     | Specify the<br>Address of |       |              |      |           |                 |
|                     | the prop-                 |       | Free         |      |           |                 |
| Area                | erty                      | Input | Text         | 255  | Mandatory |                 |
|                     | Specify the               |       |              |      |           |                 |
| 0.1                 | City of the               |       | Free         | 055  | NA 1 /    |                 |
| City                | property                  | Input | Text         | 255  | Mandatory |                 |
|                     | Specify the State of the  |       | Free         |      |           |                 |
| State               | property                  | Input | Text         | 255  | Mandatory |                 |
|                     | Specify the               |       |              |      | ,         |                 |
|                     | Zip Code of               |       | _            |      |           |                 |
| Zin Codo            | the prop-                 | Innut | Free         | 255  | Mondoton  |                 |
| Zip Code            | erty                      | Input | Text         | 255  | Mandatory |                 |
|                     |                           |       |              |      |           |                 |
|                     |                           |       |              |      |           |                 |
|                     | Select the                |       |              |      |           |                 |
|                     | Country of the prop-      |       | Dropdow      |      |           |                 |
| Country             | erty                      | Input | n            | 3    | Mandatory |                 |
| Property Dimen-     |                           | ,     |              |      | ,         |                 |
| sion                |                           |       |              |      |           |                 |
|                     |                           |       |              |      |           | Possible        |
|                     |                           |       |              |      |           | values are      |
|                     |                           |       |              |      |           | Square<br>Feet, |
|                     |                           |       |              |      |           | Square          |
|                     |                           |       |              |      |           | Yards,          |
|                     |                           |       |              |      |           | Square          |
| Linit Codo          | Specify the               | Innut | Dropdow      | 20   | Ontional  | Meters,         |
| Unit Code           | Unit code Specify the     | Input | n            | 22   | Optional  | Acres           |
|                     | Property                  |       |              |      |           |                 |
| Property Unit Value | Unit value                | Input | Numeric      | 22,3 | Mandatory |                 |
|                     | Specify the               |       |              |      | <u> </u>  |                 |
|                     | Area of                   |       | ],, ,        | 22   |           |                 |
| Area of Land        | Land                      | Input | Numeric      | 22   | Mandatory |                 |

| Number of stories         | Specify the<br>Number of<br>Stories                | Input | Numeric   | 22 | Optional | for Residential, Industrial, commercial and Under Construction Property |
|---------------------------|----------------------------------------------------|-------|-----------|----|----------|-------------------------------------------------------------------------|
| Number of Garages         | Specify the<br>Number of<br>Garages                | Input | Numeric   | 22 | Optional | for Residential, Industrial, commercial and Under Construction Property |
| Number of Carages         | Carages                                            | Прис  | INGINETIC |    | Ориона   | for Resi-                                                               |
| Total Dimension<br>Length | Specify the<br>Total Di-<br>mension in<br>Length   | Input | Numeric   | 22 | Optional | dential, Industrial, commercial and Under Con- struction Property       |
| Total Dimension<br>Width  | Specify the<br>Total Di-<br>mension in<br>Width    | Input | Numeric   | 22 | Optional | for Residential, Industrial, Commercial and Under Construction Property |
| Floor Number              | Specify the<br>Floor<br>Number                     | Input | Numeric   | 22 | Optional | for Residential, Industrial, Commercial and Under Construction Property |
| Dimension Length          | Specify the<br>Dimension<br>Length of<br>the Floor | Input | Numeric   | 22 | Optional | for Residential, Industrial, Commercial and Under Construction Property |
| Dimension Width           | Specify the<br>Dimension<br>Width of<br>the Floor  | Input | Numeric   | 22 | Optional | for Residential, Industrial, Commercial and Under Con-                  |

|  |  |  | struction<br>Property |
|--|--|--|-----------------------|
|  |  |  |                       |

### 2.3.4.2 Vehicle

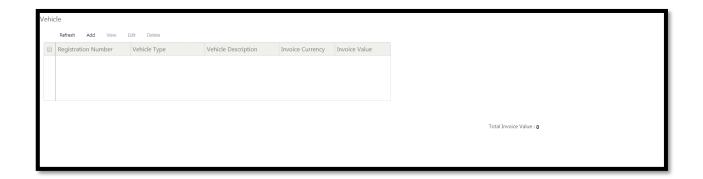

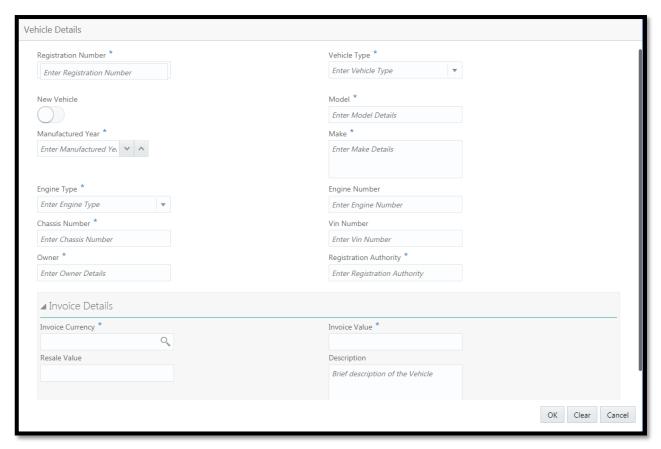

| Field Name             | Description                            | Attrib-<br>ute<br>Type | Object Type | Size | Mandato-<br>ry/Optional | Field Val-<br>idation       |
|------------------------|----------------------------------------|------------------------|-------------|------|-------------------------|-----------------------------|
| Registration<br>Number | Specify the Registration Number        | Input                  | Text        | 16   | Mandatory               |                             |
| Vehicle Type           | Select the<br>Vehicle Type<br>from the | Input                  | Drop down   | 22   | Mandatory               | Possible values are Commer- |

|                            | dropdown                                                              |       |                   |          |            | cial Vehi-<br>cle, Pas-<br>senger<br>Vehicle |
|----------------------------|-----------------------------------------------------------------------|-------|-------------------|----------|------------|----------------------------------------------|
| Is New Vehicle             | Specify<br>whether the<br>vehicle is<br>New                           | Input | switch            | 1        | Optional   |                                              |
| 13 New Verlicle            | Specify the                                                           | Прис  | SWITCH            | <u>'</u> | Ориона     |                                              |
| Model                      | Model of the vehicle                                                  | Input | Text              | 16       | Mandatory  |                                              |
| Manufactured<br>Year       | Specify the Manufac-<br>tured Year                                    | Input | Number            | 4        | Mandatory  |                                              |
| Make                       | Specify the Make of the vehicle                                       | Input | Text              | 255      | Mandatory  |                                              |
| Model                      | Specify Ve-<br>hicle Model                                            | Input | Free Text         | 105      | Mandatory  |                                              |
| Wodel                      | Select the<br>Engine Type<br>from the                                 | Прис  | TIGE TEXT         | 103      | Manualory  | Possible values are Petrol, Diesel,          |
| Engine Type                | dropdown.                                                             | Input | Drop down         | 22       | Mandatory  | Electric                                     |
| Chassis Num-<br>ber        | Specify the Chassis Number                                            | Input | Text              | 16       | Mandatory  |                                              |
| Engineer<br>Number         | Specify the<br>Engineer<br>Number                                     | Input | Text              | 16       | Optional   |                                              |
| VIN Number                 | Specify the<br>Vehicle<br>Identification<br>Number                    | Input | Alphanu-<br>meric | 22       | Optional   |                                              |
| Owner                      | Specify vehicle owner details                                         | Input | Free Text         | 105      | Mandatory  |                                              |
| Registration               | Specify details of registration authority with whom vehicle is regis- | land  | From To 1         | 405      | Mandatarra |                                              |
| Authority                  | tered                                                                 | Input | Free Text         | 105      | Mandatory  | Possible values are                          |
| Passenger Vehicle Sub Type | Specify the<br>Passenger<br>Vehicle Sub<br>Type                       | Input | Drop down         | 22       | Optional   | Commercial Vehicle, Passenger<br>Vehicle     |
| Passenger Ve-              | Specify the<br>Passenger<br>Vehicle                                   |       |                   | 255      |            |                                              |
| hicle Purpose              | Purpose                                                               | Input | Text              | 255      | Optional   |                                              |

|                       | Specify the<br>Passenger  |         |            |      |           |            |
|-----------------------|---------------------------|---------|------------|------|-----------|------------|
| Passenger Ve-         | Vehicle Ca-               |         |            |      |           |            |
| hicle Capacity        | pacity                    | Input   | Number     | 8    | Optional  | Possible   |
|                       |                           |         |            |      |           | values are |
|                       |                           |         |            |      |           | Commer-    |
|                       | Specify the               |         |            |      |           | cial Vehi- |
| commercial            | commercial                |         |            |      |           | cle, Pas-  |
| Vehicle Sub           | Vehicle Sub               | Inn. it | Dran dayun | 22   | Ontional  | senger     |
| Туре                  | Type Specify the          | Input   | Drop down  | 22   | Optional  | Vehicle    |
| Commercial            | Commercial                |         |            |      |           |            |
| Vehicle Pur-          | Vehicle                   |         |            |      |           |            |
| pose                  | Purpose                   | Input   | Text       | 255  | Optional  |            |
|                       | Specify the               |         |            |      |           |            |
| Commercial            | Commercial                |         |            |      |           |            |
| Vehicle Capac-<br>ity | Vehicle Ca-<br>pacity     | Input   | Number     | 8    | Optional  |            |
| ity                   | Specify the               | Прис    | Number     | 0    | Ориона    |            |
| commercial            | commercial                |         |            |      |           |            |
| Vehicle Unit of       | Vehicle Unit              |         |            |      |           |            |
| Capacity              | of Capacity               | Input   | Text       | 22   | Optional  |            |
| Invoice De-<br>tails  |                           |         |            |      |           |            |
| talis                 | Select the                |         |            |      |           |            |
|                       | Currency                  |         |            |      |           |            |
| Invoice cur-          | from the                  |         |            |      |           |            |
| rency                 | LOV                       | Input   | LOV        | 3    | Mandatory |            |
|                       | Specify the invoice value |         |            |      |           |            |
|                       | of the vehi-              |         |            |      |           |            |
| Invoice value         | cle                       | Input   | Numeric    | 22,3 | Mandatory |            |
|                       | Specify the               |         |            | ,-   | ,         |            |
|                       | resale value              |         |            |      |           |            |
|                       | of the vehi-              |         |            |      |           |            |
| Resale value          | cle<br>Specify the        |         |            |      | Optional  |            |
|                       | description               |         |            |      |           |            |
|                       | of the vehi-              |         |            | 200  |           |            |
| Description           | cle                       | Input   | Free Text  | 0    | Optional  |            |

### 2.3.4.3 Ship

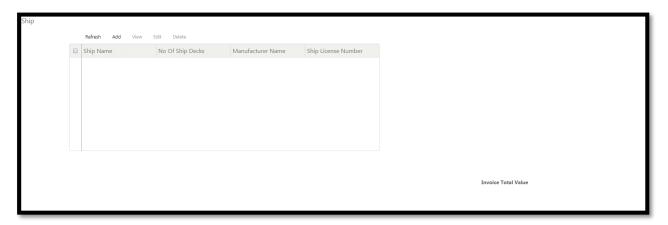

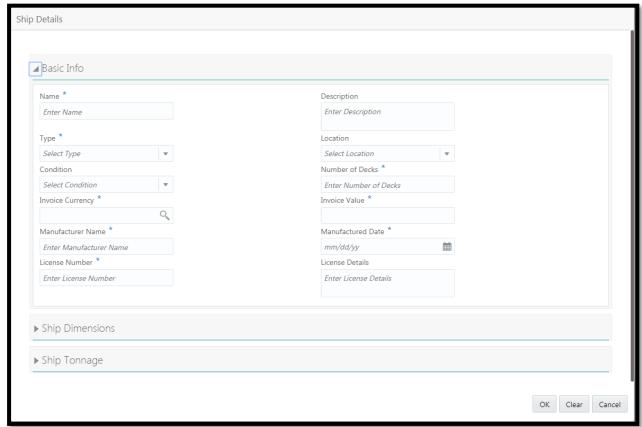

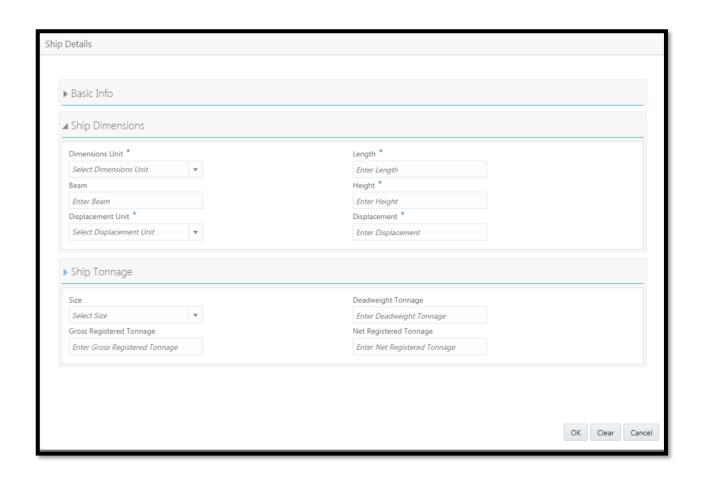

|            | Description                             | Attribute<br>Type | Object<br>Type | Size | Mandatory/Optional | Field Valida-<br>tion                                                                                   |
|------------|-----------------------------------------|-------------------|----------------|------|--------------------|----------------------------------------------------------------------------------------------------|
| Basic Info |                                         |                   |                |      |                    |                                                                                                    |
| Na         | pecify the<br>lame of the<br>ship       | Input             | Free<br>Text   | 22   | Mandatory          |                                                                                                    |
| de         | specify the<br>escription of<br>ne ship | Input             | Free<br>Text   | 250  | Optional           |                                                                                                    |
| Ту         | Select the<br>Type of the               | Input             | Drop<br>down   | 22   | Mandatory          | Possible values are General Cargo Vessels, Container Ship, Dry bulk carriers, Multi-Purpose Vessels etc |

| Ī             | Ī               | Ī        | ı          | ı    | 1            | i i           |
|---------------|-----------------|----------|------------|------|--------------|---------------|
|               |                 |          |            |      |              |               |
|               |                 |          |            |      |              |               |
|               |                 |          |            |      |              |               |
|               |                 |          |            |      |              |               |
|               | Select the      |          | _          |      |              |               |
|               | location of the |          | Drop       | _    |              |               |
| Location      | ship            | Input    | down       | 3    | Optional     |               |
|               | Select the      |          |            |      |              |               |
|               | condition of    |          | Drop       |      |              |               |
| Condition     | the Ship        | Input    | down       | 22   | Optional     |               |
|               | Specify the     |          |            |      |              |               |
| Number of     | Number of       |          |            |      |              |               |
| Decks         | Decks           | Input    | Numeric    | 8    | mandatory    |               |
|               |                 |          |            | _    | ,            |               |
|               | Select the      |          |            |      |              |               |
| Invoice Cur-  | Currency        |          |            |      |              |               |
| rency         | from the LOV    | Input    | LOV        | 3    | Mandatory    |               |
|               | Specify the     |          |            |      |              |               |
|               | Invoice value   |          |            |      |              |               |
| Invoice Value | of the Ship     | Input    | Numeric    | 22,3 | Mandatory    |               |
|               | Specify the     |          |            |      | •            |               |
| Manufacturer  | Manufacturer    |          | Free       |      |              |               |
| Name          | Name            | Input    | Text       | 250  | Mandatory    |               |
|               | Specify the     |          | . 5/1      |      | a.raatory    |               |
| Manufactured  | manufactured    |          |            |      |              |               |
| Date          | date            | Input    | Date       |      | Mandatory    |               |
| Date          |                 | прис     | Date       |      | ivialidatory |               |
| Linnan        | Specify the     |          |            |      |              |               |
| License       | License         | la a sat | Ni         | _    | NA I - 1     |               |
| Number        | Number          | Input    | Numeric    | 8    | Mandatory    |               |
| _             | Specify the     |          | _          |      |              |               |
| License De-   | license de-     |          | Free       |      |              |               |
| tails         | tails           | Input    | Text       | 250  | Optional     |               |
| Ship Dimen-   |                 |          |            |      |              |               |
| sions         |                 |          |            |      |              |               |
|               |                 |          |            |      |              | Possible val- |
|               | Select the      |          |            |      |              | ues are       |
| Dimension     | dimension       |          | Drop       |      |              | Feet,         |
| Unit          | unit            | Input    | down       | 22   | Mandatory    | Meters        |
|               | Specify the     | <u> </u> |            |      | ,            |               |
|               | length of the   |          |            |      |              |               |
| Length        | ship            | Input    | Numeric    | 8    | Mandatory    |               |
|               | Specify beam    |          | Tamono     | Ť    | anaatory     |               |
| Beam          | of the ship     | Input    | Numeric    | 8    | Optional     |               |
| שכמווו        |                 | πιραι    | INGITIETIC | U    | Οριισπαι     |               |
|               | Specify the     |          |            |      |              |               |
| Linia la f    | height of the   | laarii.  | Ni.com     |      | Manadatawa   |               |
| Height        | ship            | Input    | Numeric    | 8    | Mandatory    |               |
|               | Select the      |          |            |      |              |               |
|               | displacement    |          | _          |      |              | Possible val- |
| Displacement  | unit of the     |          | Drop       |      |              | ues are Tons, |
| Unit          | ship            | Input    | down       | 22   | Mandatory    | Metric Tons   |
|               | Specify the     |          |            |      |              |               |
|               | displacement    |          |            |      |              |               |
| Displacement  | of the ship     | Input    | Numeric    | 8    | Mandatory    |               |
| Ship Ton-     | ,               | · ·      |            |      | •            |               |
| nage          |                 |          |            |      |              |               |
| 3-            | İ               | 1        | L          |      | I .          |               |

| Size                               | Select the size of the ship                      | Input | Drop<br>down | 22 | Optional | Possible values are Aframax, Capesize, Chinamax, Handymax |
|------------------------------------|--------------------------------------------------|-------|--------------|----|----------|-----------------------------------------------------------|
|                                    | Specify the deadweight                           |       |              |    |          |                                                           |
| Deadweight Tonnage                 | tonnage of the ship                              | Input | Numeric      | 8  | Optional |                                                           |
| Gross Reg-<br>istered Ton-<br>nage | Specify the gross registered tonnage of the ship | Input | Numeric      | 8  | Optional |                                                           |
| Net Regis-<br>tered Ton-<br>nage   | Specify the<br>Net Regis-<br>tered Ton-<br>nage  | Input | Numeric      | 8  | Optional |                                                           |

### **2.3.4.4 Aircraft**

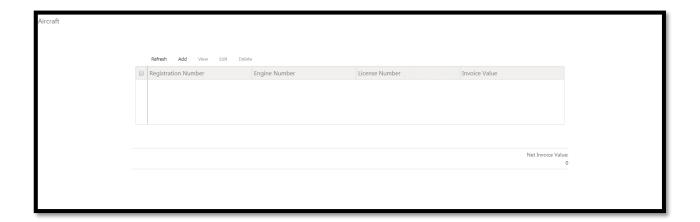

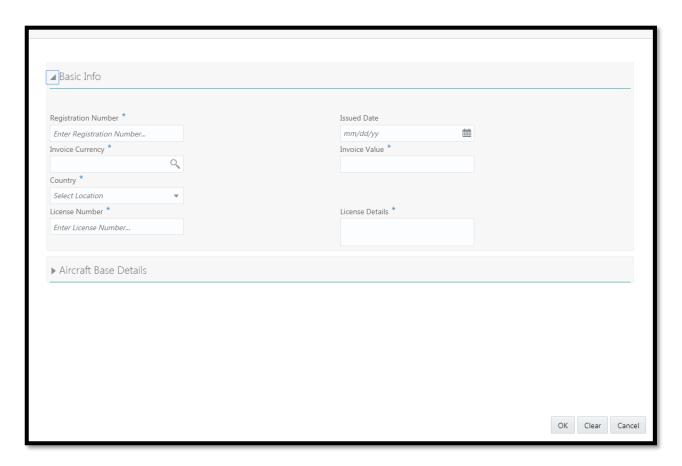

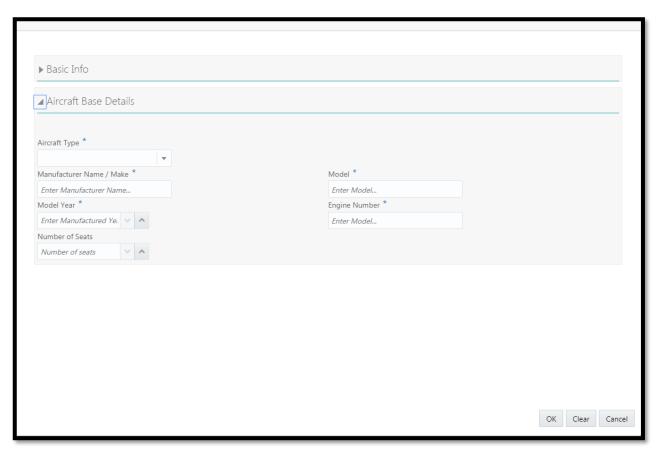

| Field Name               | Description                            | Attribute<br>Type | Object<br>Type | Size | Mandatory/Optional | Field Val-<br>idation |
|--------------------------|----------------------------------------|-------------------|----------------|------|--------------------|-----------------------|
| Basic Info               |                                        |                   |                |      |                    |                       |
| Registration<br>Number   | Specify the Registration Number        | Input             | Text           | 16   | Mandatory          |                       |
| Issued Date              | Specify the Issued Date                | Input             | Date           | 10   | Optional           |                       |
| Invoice cur-<br>rency    | Select the<br>Currency from<br>the LOV | Input             | LOV            | 3    | Mandatory          |                       |
| Invoice Value            | Specify the Invoice Value              | Input             | numeric        | 22,3 |                    |                       |
| Country                  | Select the Country                     | Input             | Dropdown       | 3    | Mandatory          |                       |
| License<br>Number        | Specify the<br>License<br>Number       | Input             | Text           | 16   | Mandatory          |                       |
| License De-<br>tails     | Specify the<br>License De-<br>tails    | Input             | Text           | 255  | Mandatory          |                       |
| Aircraft<br>Base Details |                                        |                   |                |      |                    |                       |

| Aircraft Type        | Select the<br>Aircraft Type<br>Specify the | Input | Drop<br>down | 22  | Mandatory | Possible values are Business Jet, Helicopter, Single Engine Piston, Multi Engine Piston, Turboprop |
|----------------------|--------------------------------------------|-------|--------------|-----|-----------|----------------------------------------------------------------------------------------------------|
| Manufacturer<br>Name | Manufacturer<br>Name                       | Input | Text         | 255 | Mandatory |                                                                                                    |
| Model                | Specify the Model                          | Input | Text         | 255 | Mandatory |                                                                                                    |
| Model Year           | Specify the Model Year                     | Input | Number       | 4   | Mandatory |                                                                                                    |
| Engine<br>Number     | Specify the<br>Engine Num-<br>ber          | Input | Text         | 16  | Mandatory |                                                                                                    |
| Number of<br>Seats   | Specify the Number of Seats                | Input | Number       | 4   | Optional  |                                                                                                    |

# 2.3.4.5 Machine

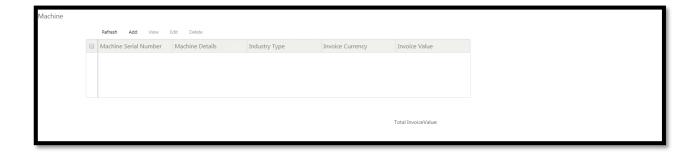

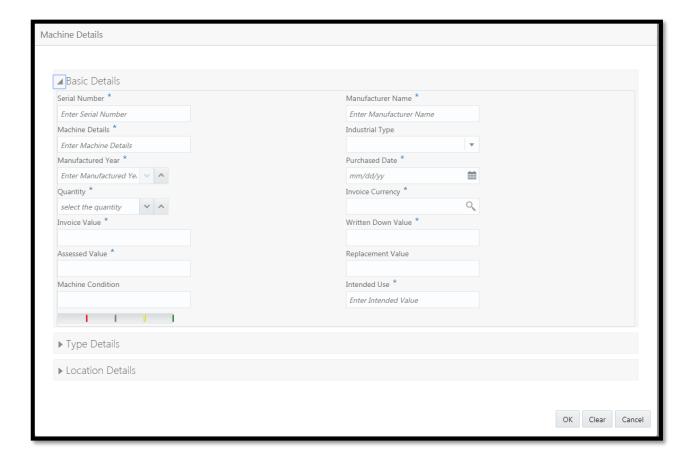

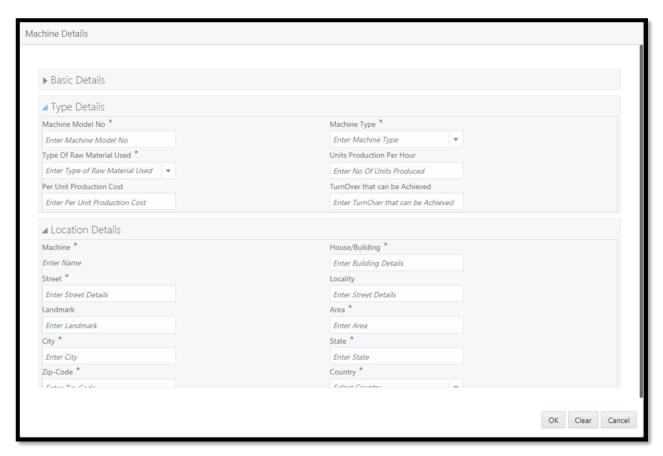

| Field Name             | Descrip-<br>tion                         | Attrib-<br>ute<br>Type | Object<br>Type | Siz<br>e | Mandato-<br>ry/Optional | Field Validation                                                                                                    |
|------------------------|------------------------------------------|------------------------|----------------|----------|-------------------------|----------------------------------------------------------------------------------------------------|
| Basic De-<br>tails     |                                          |                        |                |          |                         |                                                                                                    |
| Serial<br>Number       | Specify the Serial Number                | Input                  | Text           | 16       | Mandatory               |                                                                                                    |
| Manufac-<br>turer Name | Capture<br>the Manu-<br>facturer<br>Name | Input                  | Free<br>Text   | 25<br>5  | Mandatory               |                                                                                                    |
| Machine<br>Details     | Capture<br>the Ma-<br>chine De-<br>tails | Input                  | Free<br>Text   | 25<br>5  | Mandatory               |                                                                                                    |
| Industrial<br>Type     | Capture<br>the Indus-<br>trial Type      | Input                  | Drop<br>down   | 22       | Optional                | Possible values are Agriculture and Allied Industry, Automobile Industry, Banking and Financial Industry , Fishing Industry etc, |
| Manufac-<br>tured Year | Capture<br>the Manu-<br>factured<br>Year | Input                  | Numer-         |          | Mandatory               |                                                                                                    |
| Purchase<br>Date       | Capture the Pur-                         | Input                  | Date           |          | Mandatory               |                                                                                                    |

|                                   | chase                                                       |       |              |          |           |                                                                                          |
|-----------------------------------|-------------------------------------------------------------|-------|--------------|----------|-----------|------------------------------------------------------------------------------------------|
|                                   | Date                                                        |       |              |          |           |                                                                                          |
|                                   | Capture the Quan-                                           |       | Numer-       |          |           |                                                                                          |
| Quantity                          | tity                                                        | Input | ic           | 8        | Mandatory |                                                                                          |
| Invoice<br>Currency               | Capture<br>the Invoice<br>Currency                          | Input | LOV          | 3        | Mandatory | Possible values are<br>GBP,CAS,BAS,USD,IN<br>R,AUD                                       |
| Invoice<br>Value                  | Capture<br>the Invoice<br>Value                             | Input | Numer-       | 22,<br>3 | Mandatory |                                                                                          |
| Written<br>down Value             | Capture<br>the Written<br>down Val-<br>ue                   | Input | Numer-       | 22,      | Mandatory |                                                                                          |
| Assessed<br>Value                 | Capture<br>the As-<br>sessed<br>Value                       | Input | Numer-       | 22,      | Mandatory |                                                                                          |
| Replace-<br>ment Value            | Capture<br>the Re-<br>placement<br>Value                    | Input | Numer-       | 22,      | Optional  |                                                                                          |
| Machine condition                 | Capture<br>the Ma-<br>chine con-<br>dition                  | Input | Drop<br>down | 22       | Optional  |                                                                                          |
| Intended<br>Use                   | Capture<br>the In-<br>tended<br>Use                         | Input | Free<br>Text | 25<br>5  | Mandatory |                                                                                          |
| Type De-<br>tails                 |                                                             |       |              |          |           |                                                                                          |
| Machine<br>Model<br>Number        | Capture<br>the Ma-<br>chine<br>Model<br>Number              | Input | Free<br>Text | 16       | Mandatory |                                                                                          |
| Machine<br>Type                   | Capture<br>the Ma-<br>chine Type                            | Input | Drop<br>down | 22       | Mandatory | Possible values are<br>Automatic,<br>Semi - Automatic                                    |
| Type of<br>Raw mate-<br>rial Used | Capture<br>the type of<br>Raw mate-<br>rial Used<br>Capture | Input | Drop<br>down | 22       | Mandatory | Possible values are<br>Glass,<br>Steel,<br>Wood,<br>Iron,<br>Alloy,<br>Plastic,<br>Fiber |
| Units pro-<br>duction per<br>hour | the Units production per hour                               | Input | Numer-       | 8        | Optional  |                                                                                          |

| Capture the Per Per Unit Unit Pro- Production duction Numer- Cost Cost Input ic 3 Optional |  |
|--------------------------------------------------------------------------------------------|--|
| Per Unit Unit Pro-<br>Production duction Numer-<br>Cost Cost Input ic 3 Optional           |  |
| Production duction Numer- 22, Cost Input ic 3 Optional                                     |  |
| Cost Cost Input ic 3 Optional                                                              |  |
|                                                                                            |  |
|                                                                                            |  |
| Capture                                                                                    |  |
| the Turn-                                                                                  |  |
| Turnover over that hat can be can be Numer- 22,                                            |  |
|                                                                                            |  |
| achieved achieved Input ic 3 Optional  Location                                            |  |
| Details                                                                                    |  |
| Machine   Display   Mandatory                                                              |  |
| Capture                                                                                    |  |
| House/Build the Ad- Free 25                                                                |  |
| ing dress Input Text 5 Mandatory                                                           |  |
| Capture                                                                                    |  |
| the Ad- Free 25                                                                            |  |
| Street dress Input Text 5 Mandatory                                                        |  |
| Capture                                                                                    |  |
| the Ad- Free 25                                                                            |  |
| Locality dress Input Text 5 Optional                                                       |  |
| Capture                                                                                    |  |
| the Ad-                                                                                    |  |
| Landmark dress Input Text 5 Optional                                                       |  |
| Capture   _                                                                                |  |
| the Ad-                                                                                    |  |
| Area dress Input Text 5 Mandatory                                                          |  |
| Capture Free 25                                                                            |  |
| City the City Input Text 5 Mandatory                                                       |  |
| Capture Free 25                                                                            |  |
| State the State Input Text 5 Mandatory                                                     |  |
| Capture From 25                                                                            |  |
| the Zip Free 25                                                                            |  |
| Zip Code Code Input Text 5 Mandatory                                                       |  |
|                                                                                            |  |
|                                                                                            |  |
| Capture                                                                                    |  |
| the Coun- Dropdo                                                                           |  |
| Country try Input wn 3 Mandatory                                                           |  |

### 2.3.4.6 Bonds

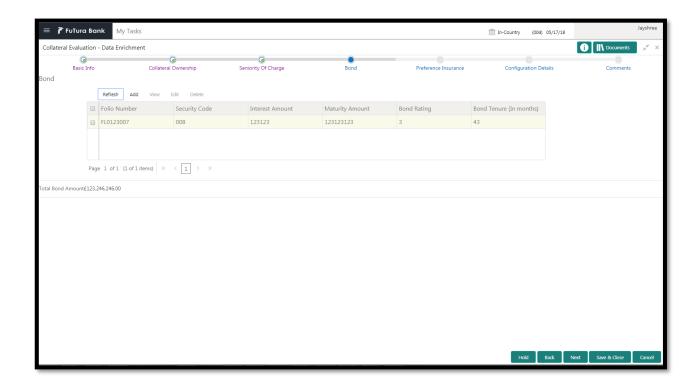

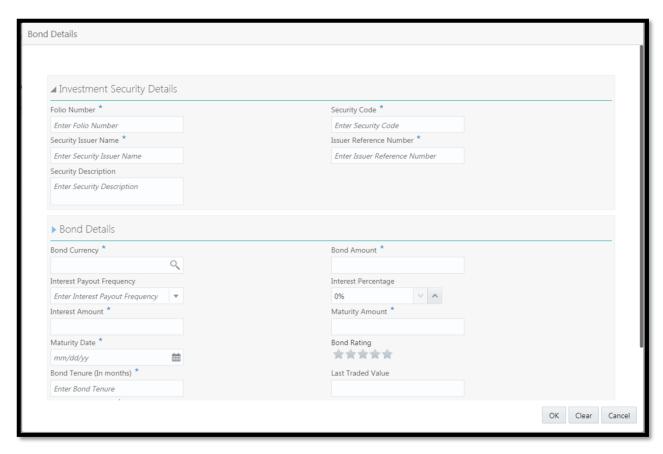

| Field Name                      | Description                                      | Attribute<br>Type | Object<br>Type | Size | Mandatory/Optional | Field Valida-<br>tion                                                              |
|---------------------------------|--------------------------------------------------|-------------------|----------------|------|--------------------|------------------------------------------------------------------------------------|
|                                 |                                                  |                   |                |      |                    |                                                                                    |
| Folio<br>Number                 | Capture the Folio Number                         | Input             | Text           | 16   | Mandatory          |                                                                                    |
| Security<br>Code                | Capture the Security Code                        | Input             | Text           | 16   | Mandatory          |                                                                                    |
| Security<br>Issue Name          | Capture the Security Issue Name                  | Input             | Text           | 255  | Mandatory          |                                                                                    |
| Issuer Ref-<br>erence<br>Number | Capture the<br>Issuer Ref-<br>erence<br>Number   | Input             | Text           | 16   | Mandatory          |                                                                                    |
| Security Description Bond De-   | Capture the<br>Security De-<br>scription         | Input             | Text           | 255  | Optional           |                                                                                    |
| Bond Currency                   | Select the<br>Currency<br>from the LOV           | Input             | LOV            | 3    | Mandatory          |                                                                                    |
| Bond<br>Amount                  | Capture the Bond Amount                          | Input             | Numeric        | 22,3 | Mandatory          |                                                                                    |
| Interest<br>Payout<br>Frequency | Capture the<br>Interest<br>Payout Fre-<br>quency | Input             | Dropdown       | 22   | Optional           | Possible values are Quarterly, Monthly, Half yearly, Annually, Semi-Annual, Weekly |
| Interest percentage             | Capture the Interest percentage                  | Input             | Numeric        | 22,3 | Optional           |                                                                                    |
| Interest<br>Amount              | Capture the Interest Amount                      | Input             | Numeric        | 22,3 | Mandatory          |                                                                                    |
| Maturity<br>Amount              | Capture the<br>Maturity<br>Amount                | Input             | Numeric        | 22,3 | Mandatory          |                                                                                    |
| maturity<br>Date                | Capture the maturity Date                        | Input             | date           |      | Mandatory          |                                                                                    |
| Bond Rat-<br>ing                | Capture the Bond Rating                          | Input             | Rating         |      | Optional           |                                                                                    |
| Bond Ten-<br>ure                | Capture the Bond Tenure                          | Input             | Text           | 16   | Mandatory          |                                                                                    |
| Last Traded<br>Value            | Capture the<br>Last Traded<br>Value              | Input             | Numeric        | 22,3 | Optional           |                                                                                    |

|            | Capture the |       |         |      |           |  |
|------------|-------------|-------|---------|------|-----------|--|
| Total Bond | Total Bond  |       |         |      |           |  |
| Amount     | Amount      | Input | Numeric | 22,3 | Mandatory |  |

# 2.3.4.7 Funds

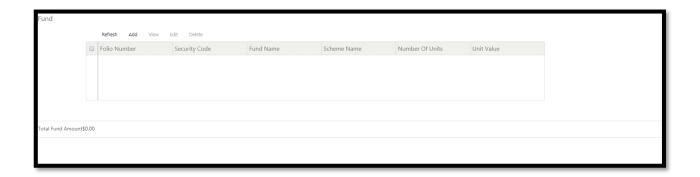

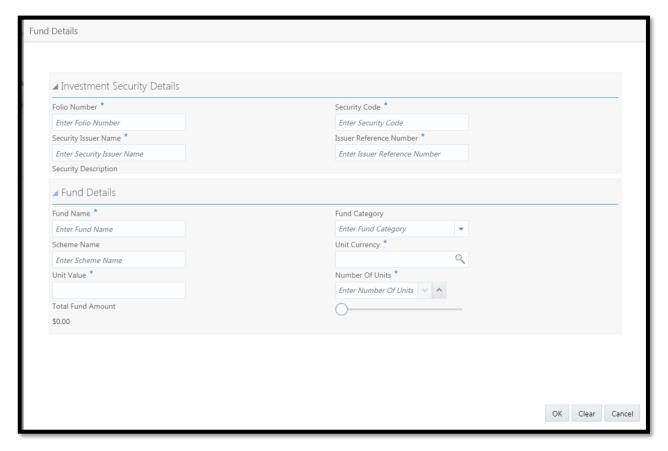

| Field Name        | Description               | Attribute<br>Type | Object<br>Type | Size | Mandatory/Optional | Field Val-<br>idation |
|-------------------|---------------------------|-------------------|----------------|------|--------------------|-----------------------|
|                   |                           |                   |                |      |                    |                       |
| Folio Num-<br>ber | Capture the Folio Number  | Input             | Text           | 16   | Mandatory          |                       |
| Security<br>Code  | Capture the Security Code | Input             | Text           | 16   | Mandatory          |                       |

| Security Issue Name Issuer Reference Number | Capture the<br>Security Issue<br>Name<br>Capture the<br>Issuer Refer-<br>ence Number | Input | Text     | 255<br>16 | Mandatory  Mandatory |                                                                                                    |
|---------------------------------------------|--------------------------------------------------------------------------------------|-------|----------|-----------|----------------------|----------------------------------------------------------------------------------------------------|
| Security Description Fund De-               | Capture the<br>Security De-<br>scription                                             | Input | Text     | 255       | Optional             |                                                                                                    |
| tails                                       |                                                                                      |       |          |           |                      |                                                                                                    |
| Fund Name                                   | Capture the Fund Name                                                                | Input | Text     | 256       | Mandatory            |                                                                                                    |
| Fund Cate-<br>gory                          | Capture the<br>Fund Catego-<br>ry                                                    | Input | Dropdown | 22        | Mandatory            | Possible values are Fixed in- come Funds, Equity Funds, Balanced Funds ,Money Market Funds, Index Funds |
| Scheme<br>Name                              | Capture the Scheme Name                                                              | Input | Text     | 255       | Optional             |                                                                                                    |
| Unit Cur-<br>rency                          | Select the<br>Currency from<br>the LOV                                               | Input | LOV      | 3         | Mandatory            |                                                                                                    |
| Unit Value                                  | Capture the Unit Value                                                               | Input | Numeric  | 22,3      | Mandatory            |                                                                                                    |
| Quantity                                    | Capture the Quantity                                                                 | Input | Numeric  | 8         | Mandatory            |                                                                                                    |
| Total Fund<br>Amount                        | Capture the<br>Total Fund<br>Amount                                                  | Input | Numeric  | 22,3      | Mandatory            |                                                                                                    |

## 2.3.4.8 Stocks

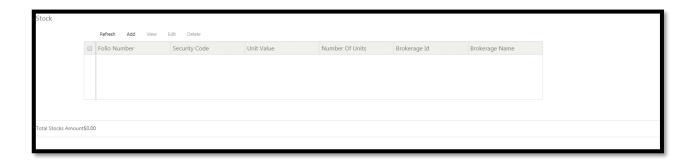

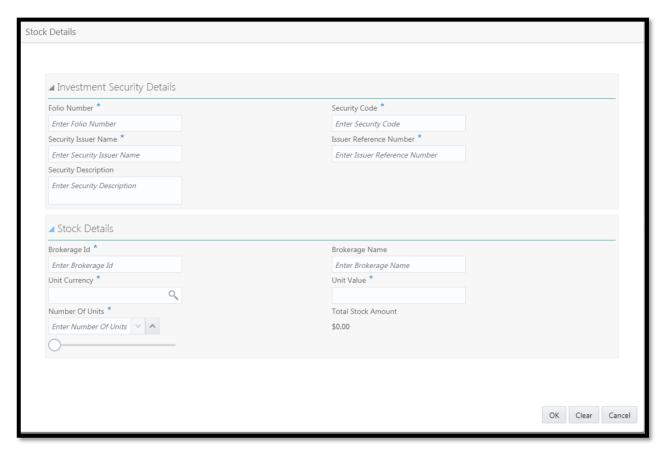

| Field Name   | Description    | Attribute<br>Type | Object<br>Type | Size | Mandatory/Optional | Field Val-<br>idation |
|--------------|----------------|-------------------|----------------|------|--------------------|-----------------------|
|              |                |                   |                |      |                    |                       |
| Folio Num-   | Capture the    |                   |                |      |                    |                       |
| ber          | Folio Number   | Input             | Text           | 16   | Mandatory          |                       |
| Security     | Capture the    |                   |                |      |                    |                       |
| Code         | Security Code  | Input             | Text           | 16   | Mandatory          |                       |
|              | Capture the    |                   |                |      |                    |                       |
| Security Is- | Security Issue |                   |                |      |                    |                       |
| sue Name     | Name           | Input             | Text           | 255  | Mandatory          |                       |
| Issuer Ref-  | Capture the    |                   |                |      |                    |                       |
| erence       | Issuer Refer-  |                   |                |      |                    |                       |
| Number       | ence Number    | Input             | Text           | 16   | Mandatory          |                       |
| Security     | Capture the    |                   |                |      |                    |                       |
| Description  | Security De-   | Input             | Text           | 255  | Optional           |                       |

|                       | scription                              |       |         |      |           |
|-----------------------|----------------------------------------|-------|---------|------|-----------|
| Stock De-<br>tails    |                                        |       |         |      |           |
| Brokerage Id          | Capture the Brokerage Id               | Input | Text    | 16   | Mandatory |
| Brokerage<br>Name     | Capture the<br>Brokerage<br>Name       | Input | Text    | 255  | Optional  |
| Unit Cur-<br>rency    | Select the<br>Currency from<br>the LOV | Input | LOV     | 3    | Mandatory |
| Unit Value            | Capture the Unit Value                 | Input | Numeric | 22,3 | Mandatory |
| Quantity              | Capture the Quantity                   | Input | Numeric | 6    | Mandatory |
| Total Stock<br>Amount | Capture the<br>Total Stock<br>Amount   | Input | Numeric | 22,3 | Optional  |

# **2.3.4.9 Deposits**

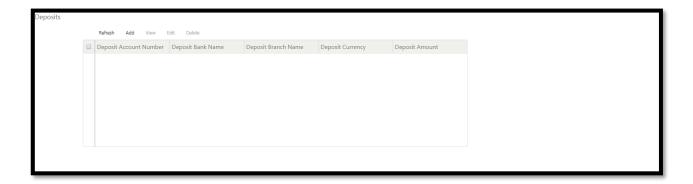

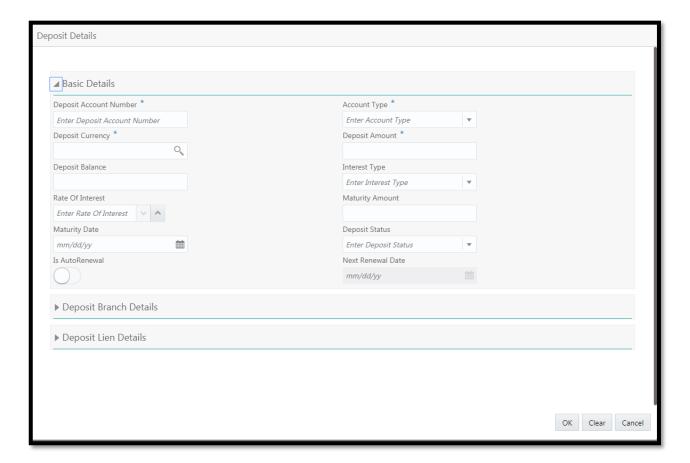

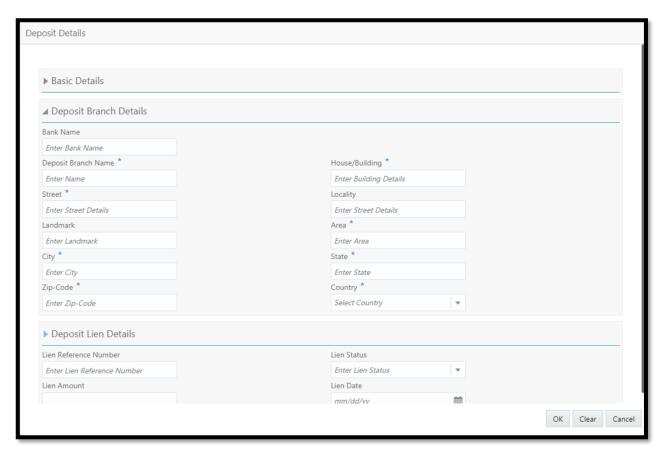

| Field Name                  | Descrip-<br>tion                            | Attrib-<br>ute Type | Object<br>Type | Siz<br>e | Mandato-<br>ry/Optional | Field Vali-<br>dation                                              |
|-----------------------------|---------------------------------------------|---------------------|----------------|----------|-------------------------|--------------------------------------------------------------------|
| Basic Details               |                                             |                     |                |          |                         |                                                                    |
| Deposit Ac-<br>count Number | Capture the<br>Deposit<br>Account<br>Number | Input               | Text           | 16       | Mandatory               |                                                                    |
| Account Type                | Capture the<br>Account<br>Type              | Input               | Drop<br>down   | 22       | Mandatory               | Possible values are Term Deposit, Recurring Deposit, Fixed Deposit |
| Deposit Cur-<br>rency       | Capture the Deposit Currency                | Input               | Drop<br>down   | 3        | Mandatory               |                                                                    |
| Deposit<br>Amount           | Capture the Deposit Amount                  | Input               | numeric        | 22,3     | Mandatory               |                                                                    |
| Deposit Balance             | Capture the Deposit Balance                 | Input               | numeric        | 22,3     | Optional                |                                                                    |
| Interest Type               | Capture the Interest Type                   | Input               | Drop<br>down   | 22       | Optional                | Possible values are Quarterly, Monthly, Half yearly,               |

|                                |                                       |       |              |      |              | Annually,<br>Semi-Annual                                                         |
|--------------------------------|---------------------------------------|-------|--------------|------|--------------|----------------------------------------------------------------------------------|
|                                |                                       |       |              |      |              | ,<br>Weekly                                                                      |
| Rate Of Inter-                 | Capture the Rate Of Interest          | Input | numorio      | 22.2 | Ontional     |                                                                                  |
| est                            | Capture the                           | Input | numeric      | 22,3 | Optional     |                                                                                  |
| Maturity<br>Amount             | Maturity<br>Amount                    | Input | numeric      | 22,3 | Optional     |                                                                                  |
| Maturity Date                  | Capture the Maturity Date             | Input | date         |      | Optional     |                                                                                  |
| Deposit Status                 | Capture the<br>Deposit<br>Status      | Input | Drop<br>down | 22   | Optional     | Possible values are Deposit proposed, Deposit Active, Deposit Partially Redeemed |
| In Auto Da                     | Capture the                           |       |              |      |              |                                                                                  |
| Is Auto Re-<br>newal           | Is Auto<br>Renewal                    | Input | switch       | 1    | Optional     |                                                                                  |
| Next Renewal<br>Date           | Capture the<br>Next Re-<br>newal Date | Input | date         |      | Optional     |                                                                                  |
| Deposit<br>Branch De-<br>tails |                                       |       |              |      | - CP-III-III |                                                                                  |
| Bank Name                      | Capture the Bank Name                 | Input | Text         | 255  | Optional     |                                                                                  |
| Deposit<br>Branch Name         | Capture the<br>Branch<br>Name         | Input | Text         | 255  | Mandatory    |                                                                                  |
| House/Buildin<br>g             | Capture the Address                   | Input | Free Text    | 255  | Mandatory    |                                                                                  |
| Street                         | Capture the Address                   | Input | Free Text    | 255  | Mandatory    |                                                                                  |
| Locality                       | Capture the Address                   | Input | Free Text    | 255  | Optional     |                                                                                  |
| Landmark                       | Capture the Address                   | Input | Free Text    | 255  | Optional     |                                                                                  |
| Area                           | Capture the Address                   | Input | Free Text    | 255  | Mandatory    |                                                                                  |
| City                           | Capture the City                      | Input | Free Text    | 255  | Mandatory    |                                                                                  |
| State                          | Capture the                           | Input | Free Text    | 255  | Mandatory    |                                                                                  |
| Zip Code                       | Capture the Zip Code                  | Input | Free Text    | 255  | Mandatory    |                                                                                  |

| Country                    | Capture the Country                          | Input | Dropdow<br>n | 3    | Mandatory |                                                                                                 |
|----------------------------|----------------------------------------------|-------|--------------|------|-----------|-------------------------------------------------------------------------------------------------|
| Deposit Lien<br>Details    |                                              |       |              |      |           |                                                                                                 |
| Lien Refer-<br>ence Number | Capture the<br>Lien Ref-<br>erence<br>Number | Input | Text         | 16   | Optional  |                                                                                                 |
| Lien Status                | Capture the Lien Status                      | Input | Drop<br>down | 22   | Optional  | Possible values are Lien Re- leased, Lien Marked Requested, Release Lien Requested, Lien Marked |
| Lien Amount                | Capture the Lien Amount                      | Input | numeric      | 22,3 | Optional  |                                                                                                 |
| Lien Date                  | Capture the Lien Date                        | Input | date         |      | Optional  |                                                                                                 |

### 2.3.4.10 **Guarantee**

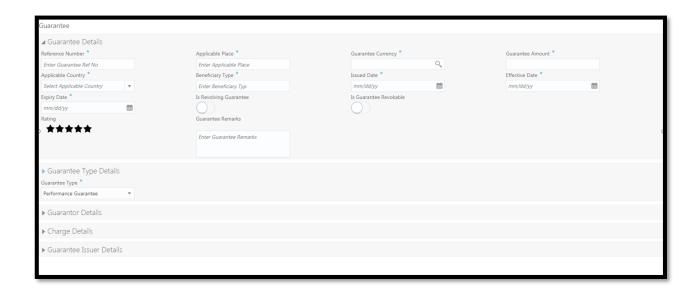

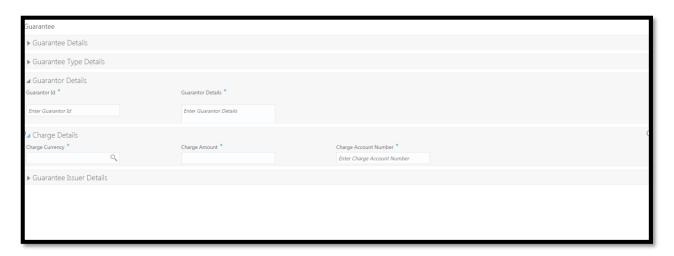

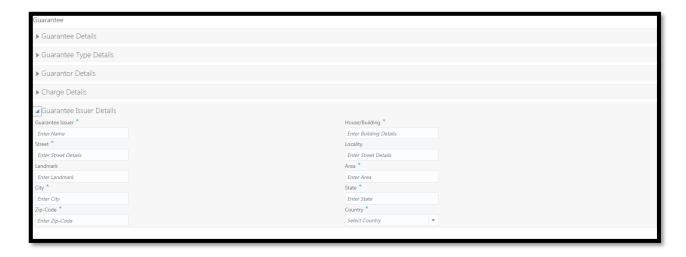

| Field Name                | Description                                     | At-<br>tribute<br>Type | Object<br>Type | Siz<br>e | Mandato-<br>ry/Optional | Field Validation                                                                                                    |
|---------------------------|-------------------------------------------------|------------------------|----------------|----------|-------------------------|----------------------------------------------------------------------------------------------------|
|                           |                                                 |                        |                |          |                         |                                                                                                    |
| Reference<br>Number       | Capture the<br>Guarantee<br>Reference<br>Number | Input                  | Free<br>Text   | 22       | Mandatory               |                                                                                                    |
| Applicable<br>Place       | Capture the<br>Applicable<br>Place              | Input                  | text           | 25<br>5  | Optional                |                                                                                                    |
| Guarantee<br>Currency     | Capture the Guarantee Currency                  | Input                  | Drop<br>down   | 3        | Mandatory               |                                                                                                    |
| Guarantee<br>Amount       | Capture the Guarantee Amount                    | Input                  | numeric        | 22,<br>3 | Mandatory               |                                                                                                    |
| Applicable<br>Country     | Capture the Applicable Country Capture the      | Input                  | Dropdo<br>wn   | 3        | Mandatory               |                                                                                                    |
| Benefi-<br>ciary Type     | Benefi-<br>ciary Type                           | Input                  | text           | 25<br>5  | Mandatory               |                                                                                                    |
| Issued Date               | Capture the<br>Issued Date                      | Input                  | date           |          | Mandatory               |                                                                                                    |
| Effective Date            | Capture the Effective Date Capture the          | Input                  | date           |          | Optional                |                                                                                                    |
| Expiry Date               | Expiry Date Capture the Is                      | Input                  | date           |          | Mandatory               |                                                                                                    |
| Is Revolving<br>Guarantee | Revolving<br>Guarantee                          | Input                  | switch         | 1        | Optional                |                                                                                                    |
| Is Guarantee<br>Revocable | Capture the Is<br>Guarantee<br>Revocable        | Input                  | switch         | 1        | Optional                |                                                                                                    |
| Rating                    | Capture the Rating                              | Input                  | Rating         | 1        | Optional                |                                                                                                    |
| Guarantee<br>Remarks      | Capture the<br>Guarantee<br>Details             | Input                  | Text           | 25<br>5  | Optional                |                                                                                                    |
| Guarantee<br>Type Details |                                                 |                        |                |          |                         |                                                                                                    |
| Guarantee                 | Capture the<br>Guarantee                        |                        | Drop           |          |                         | Possible values are Government guar- antee, Commercial guar- antee, Personal guarantee, Bid bond guarantee, Performance guar- antee, Financial Guarantee |
| Туре                      | Туре                                            | Input                  | down           | 22       | Mandatory               | etc,                                                                                                    |

|                | Capture the    |        |         |     | 1         |                     |
|----------------|----------------|--------|---------|-----|-----------|---------------------|
| Performance    | Performance    |        |         |     |           |                     |
| Contract De-   | Contract De-   |        |         | 25  |           | for performance     |
| tails          | tails          | Input  | Text    | 5   | Mandatory | guarantee           |
| talis          | Capture the    | прис   | TCAL    | J   | Mandatory | guarantee           |
| Govt. Institu- | Govt. Institu- |        |         | 25  |           |                     |
|                |                | Input  | Toyt    |     | Mondoton  |                     |
| tion Details   | tion Details   | Input  | Text    | 5   | Mandatory |                     |
|                | Capture the    |        |         |     |           |                     |
| Financial      | Financial      |        |         |     |           |                     |
| Contract De-   | Contract De-   |        |         | 25  |           | for financial Guar- |
| tails          | tails          | Input  | Text    | 5   | Mandatory | antee               |
|                | Capture the    |        |         |     |           |                     |
| Guarantee      | Guarantee      |        |         |     |           |                     |
| Registration   | Registration   |        |         |     |           | for commercial      |
| Number         | Number         | Input  | Text    | 22  | Mandatory | guarantee           |
|                | Capture the    | •      |         |     |           |                     |
| Guarantee      | Guarantee      |        |         |     |           |                     |
| Registration   | Registration   |        |         | 25  |           | for commercial      |
| Name           | Name           | Input  | Text    | 5   | Mandatory | guarantee           |
| Name           | Capture the    | прис   | TCAL    | J   | Mandatory | guarantee           |
| Nature of      | Nature of      |        |         | 25  |           | for commercial      |
|                |                | la a t | Taxat   | 25  | Ontional  | for commercial      |
| Business       | Business       | Input  | Text    | 5   | Optional  | guarantee           |
|                | Capture the    |        |         |     |           |                     |
| Personal       | Personal       |        |         |     |           |                     |
| Guarantee      | Guarantee      |        |         | 25  |           | for personal guar-  |
| Credit Terms   | Credit Terms   | Input  | Text    | 5   | Mandatory | antee               |
|                | Capture the    |        |         |     |           |                     |
| Bid Bond       | Bid Bond       |        |         |     |           |                     |
| Guarantee      | Guarantee      |        |         | 25  |           | for bid bond guar-  |
| Details        | Details        | Input  | Text    | 5   | Mandatory | antee               |
| Guarantor      |                | 1 -    |         |     |           |                     |
| Details        |                |        |         |     |           |                     |
|                | Capture the    |        |         |     |           |                     |
| Guarantee Id   | Guarantee Id   | Input  | Text    | 16  | Mandatory |                     |
|                | Capture the    | •      |         |     | •         |                     |
| Guarantee      | Guarantee      |        |         | 25  |           |                     |
| Details        | Details        | Input  | Text    | 5   | Optional  |                     |
| Charge De-     | 2 0100         |        |         |     |           |                     |
| tails          |                |        |         |     |           |                     |
| -3.10          | Capture the    |        | 1       |     |           |                     |
| Charge Cur-    | Charge Cur-    |        | Drop    |     |           |                     |
| •              | _              | Input  | •       | 2   | Mandatari |                     |
| rency          | rency          | Input  | down    | 3   | Mandatory |                     |
| Ole - ·        | Capture the    |        |         |     |           |                     |
| Charge         | Charge         | la.    |         | 22, | NA L      |                     |
| Amount         | Amount         | Input  | numeric | 3   | Mandatory |                     |
|                | Capture the    |        |         |     |           |                     |
| Charge Ac-     | Charge Ac-     |        |         |     |           |                     |
| count Number   | count Number   | Input  | Text    | 16  | Optional  |                     |
| Guarantee      |                |        |         |     |           |                     |
| Issuer De-     |                |        |         |     |           |                     |
| tails          |                |        |         |     |           |                     |
|                | Capture the    |        |         |     |           |                     |
| Guarantee      | Guarantee      |        |         |     |           |                     |
| Issuer         | Issuer         | Input  | Text    |     | Mandatory |                     |
|                |                |        |         | 25  | i -       |                     |
| House/Buildin  | Capture the    | Input  | Free    | 25  | Mandatory |                     |

| g        | Address             |       | Text         | 5       |           |
|----------|---------------------|-------|--------------|---------|-----------|
| Street   | Capture the Address | Input | Free<br>Text | 25<br>5 | Mandatory |
|          | Capture the         |       | Free         | 25      |           |
| Locality | Address             | Input | Text         | 5       | Optional  |
|          | Capture the         |       | Free         | 25      |           |
| Landmark | Address             | Input | Text         | 5       | Optional  |
|          | Capture the         |       | Free         | 25      |           |
| Area     | Address             | Input | Text         | 5       | Mandatory |
|          | Capture the         |       | Free         | 25      |           |
| City     | City                | Input | Text         | 5       | Mandatory |
|          | Capture the         |       | Free         | 25      |           |
| State    | State               | Input | Text         | 5       | Mandatory |
|          | Capture the         |       | Free         | 25      |           |
| Zip Code | Zip Code            | Input | Text         | 5       | Mandatory |
|          | Capture the         |       | Dropdo       |         |           |
| Country  | Country             | Input | wn           | 3       | Mandatory |

## **2.3.4.11** Insurance

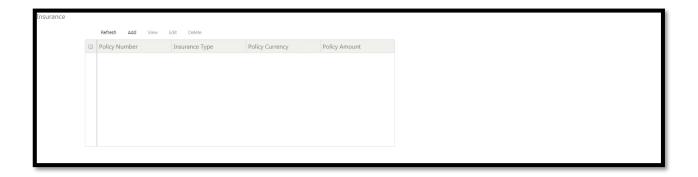

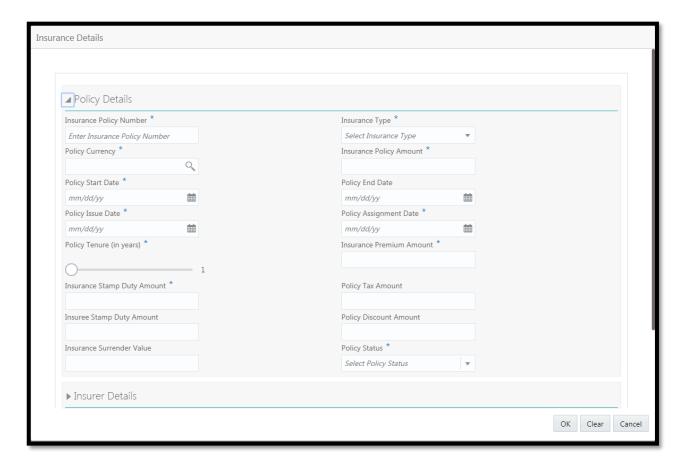

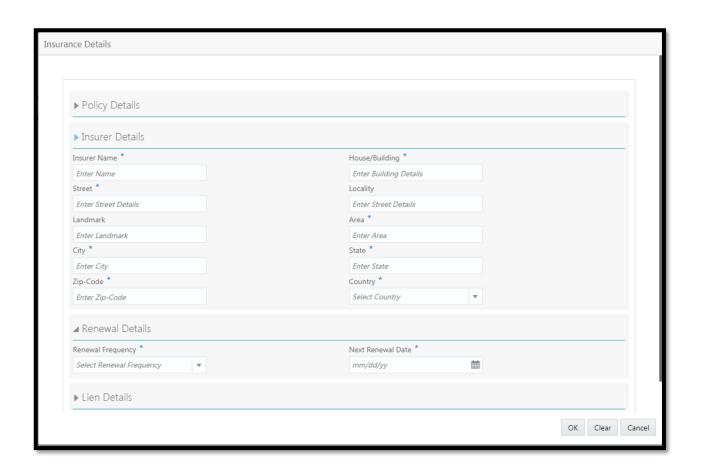

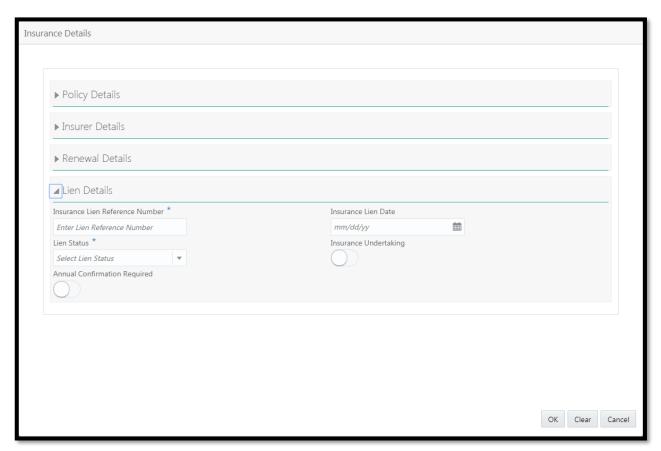

| Field Name                        | Description                                   | Attrib-<br>ute Type | Object<br>Type | Siz<br>e | Mandato-<br>ry/Optional | Field Vali-<br>dation                                                                            |
|-----------------------------------|-----------------------------------------------|---------------------|----------------|----------|-------------------------|--------------------------------------------------------------------------------------------------|
| Policy Details                    |                                               | <b>,</b>            | 71.            |          | <b>7</b> 1              |                                                                                                  |
| Insurance                         | Capture the Insurance policy                  |                     |                |          |                         |                                                                                                  |
| policy Number                     | Number                                        | Input               | Text           | 16       | Mandatory               |                                                                                                  |
| Insurance<br>type                 | Capture the<br>Insurance<br>policy type       | Input               | Drop<br>down   | 22       | Mandatory               | Possible values are Asset Insur- ance, Life Insur- ance, Corporate Insurance, Borrower Insurance |
| Policy Status                     | Capture the Policy Status                     | Input               | Drop<br>down   | 22       | Mandatory               | Possible values are Inforce, Lapsed, Paid-up                                                     |
| Folicy Status                     |                                               | Прис                | uowii          | 22       | Manualory               | Falu-up                                                                                          |
| Policy curren-                    | Capture the Policy Cur-rency                  | Input               | Drop<br>down   | 3        | Mandatory               |                                                                                                  |
| Insurance<br>Policy Amount        | Capture the Insurance Policy Amount           | Input               | numeric        | 22,3     | Mandatory               |                                                                                                  |
| Policy Start<br>Date              | Capture the Policy Start Date                 | Input               | Date           |          | Mandatory               |                                                                                                  |
| Policy End<br>Date                | Capture the Policy End Date                   | Input               | Date           |          |                         |                                                                                                  |
| Policy Issue<br>Date              | Capture the Policy Issue Date                 | Input               | Date           |          | Mandatory               |                                                                                                  |
| Policy As-<br>signment Date       | Capture the<br>Policy As-<br>signment<br>Date | Input               | Date           |          | Mandatory               |                                                                                                  |
| Policy Tenure<br>(in Years)       | Capture the Policy Tenure (in Years)          | Input               | numeric        | 4        |                         |                                                                                                  |
| Insurance<br>Premium<br>Amount    | Capture the Insurance Premium Amount          | Input               | numeric        | 22,3     | Mandatory               |                                                                                                  |
| Insurance<br>Stamp Duty<br>Amount | Capture the Insurance Stamp Duty Amount       | Input               | numeric        | 22,3     | Mandatory               |                                                                                                  |

|               | Capture the        |       |           |      |           |                          |
|---------------|--------------------|-------|-----------|------|-----------|--------------------------|
| Policy Tax    | Policy Tax         |       |           |      |           |                          |
| Amount        | Amount             | Input | numeric   | 22,3 | Optional  |                          |
|               | Capture the        |       |           |      |           |                          |
| Dalian Dia    | Policy Dis-        |       |           |      |           |                          |
| Policy Dis-   | count              | 1     |           | 00.0 | Ontional  |                          |
| count Amount  | Amount             | Input | numeric   | 22,3 | Optional  |                          |
|               | Capture the Insure |       |           |      |           |                          |
| Insure Stamp  | Stamp Duty         |       |           |      |           |                          |
| Duty Amount   | Amount             | Input | numeric   | 22,3 | Optional  |                          |
| Duty Amount   | Capture the        | Прис  | Hamene    | 22,0 | Ориона    |                          |
| Insurance     | Insurance          |       |           |      |           |                          |
| Surrender     | Surrender          |       |           |      |           |                          |
| Value         | Value              | Input | numeric   | 22,3 | Optional  |                          |
| Insurer De-   |                    |       |           | , -  |           |                          |
| tails         |                    |       |           |      |           |                          |
|               | Capture the        |       |           |      |           |                          |
|               | Insurer            |       |           |      |           |                          |
| Insurer Name  | Name               | Input | Free Text | 255  | Mandatory |                          |
| House/Buildin | Capture the        |       |           |      |           |                          |
| g             | Address            | Input | Free Text | 255  | Mandatory |                          |
|               | Capture the        |       |           |      |           |                          |
| Street        | Address            | Input | Free Text | 255  | Mandatory |                          |
|               | Capture the        |       |           |      |           |                          |
| Locality      | Address            | Input | Free Text | 255  | Optional  |                          |
|               | Capture the        |       |           | 055  |           |                          |
| Landmark      | Address            | Input | Free Text | 255  | Optional  |                          |
| Aroo          | Capture the        | Innut | Fron Toys | OFF  | Mondoton  |                          |
| Area          | Address            | Input | Free Text | 255  | Mandatory |                          |
| City          | Capture the City   | Input | Free Text | 255  | Mandatory |                          |
| City          | Capture the        | Input | TIEE TEXT | 233  | Manuatory |                          |
| State         | State              | Input | Free Text | 255  | Mandatory |                          |
| Otate         | Capture the        | трис  | TICC TCAL | 200  | Wandatory |                          |
| Zip Code      | Zip Code           | Input | Free Text | 255  | Mandatory |                          |
|               |                    | put   | 110010/11 |      | mandatory |                          |
|               |                    |       |           |      |           |                          |
|               |                    |       |           |      |           |                          |
|               |                    |       |           |      |           |                          |
|               |                    |       |           |      |           |                          |
|               | Capture the        | l.    | Dropdow   |      |           |                          |
| Country       | Country            | Input | n         | 3    | Mandatory |                          |
| Renewal De-   |                    |       |           |      |           |                          |
| tails         |                    |       |           |      |           | Descible                 |
|               |                    |       |           |      |           | Possible                 |
|               |                    |       |           |      |           | values are<br>Quarterly, |
|               |                    |       |           |      |           | Monthly,                 |
|               |                    |       |           |      |           | Half yearly,             |
|               |                    |       |           |      |           | Annually,                |
|               | Capture the        |       |           |      |           | Semi-Annual              |
| Renewal Fre-  | Renewal            |       | Drop      |      |           | ,                        |
| quency        | Frequency          | Input | down      | 22   | Optional  | Weekly                   |
|               |                    |       | •         |      |           |                          |

| Next Renewal<br>Date<br>Lien Details   | Capture the<br>Next Re-<br>newal Date                       | Input | Date         |    | Mandatory |                                                                                                 |
|----------------------------------------|-------------------------------------------------------------|-------|--------------|----|-----------|-------------------------------------------------------------------------------------------------|
| Insurance Lien<br>Reference<br>Number  | Capture the<br>Insurance<br>Lien Refer-<br>ence Num-<br>ber | Input | Text         | 16 | Mandatory |                                                                                                 |
| Insurance Lien<br>Date                 | Capture the Insurance Lien Date                             | Input | Date         |    | Mandatory |                                                                                                 |
| Lien Status                            | Capture the<br>Lien Status                                  | Input | Drop<br>down | 22 | Mandatory | Possible values are Lien Re- leased, Lien Marked Requested, Release Lien Requested, Lien Marked |
| Insurance<br>Undertaking               | Capture the Insurance Undertaking                           | Input | Text         | 22 | Mandatory |                                                                                                 |
| Annual Con-<br>firmation Re-<br>quired | Capture the<br>Annual<br>Confirma-<br>tion Re-<br>quired    | Input | switch       | 1  | Mandatory |                                                                                                 |

## 2.3.4.12 Precious Metals

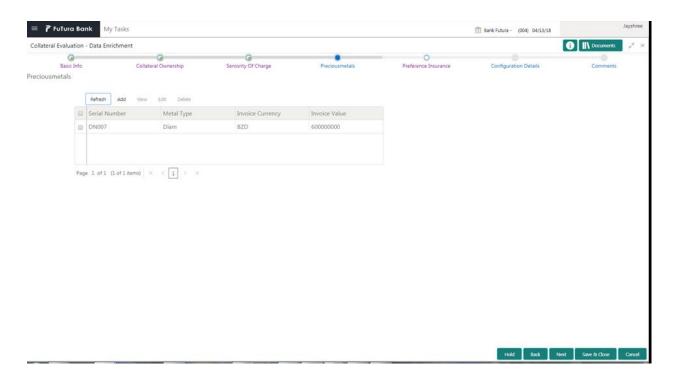

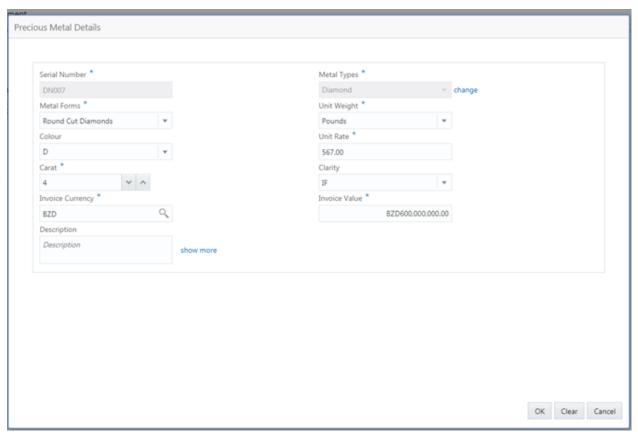

| Field<br>Name          | Description                                                                                           | Attribute<br>Type | Object<br>Type     | Size | Mandatory/Optional  | Field Vali-<br>dation                                                             |
|------------------------|----------------------------------------------------------------------------------------------------|-------------------|--------------------|------|---------------------|-----------------------------------------------------------------------------------|
| Serial                 | Capture the<br>Serial Number<br>of the precious                                                       |                   |                    |      |                     |                                                                                   |
| Number                 | metals                                                                                                | Input             | Free Text          | 16   | Mandatory           |                                                                                   |
| Precious<br>Metal Type | Capture type of precious metal from LOV                                                               | Input             | Dropdown           | 3    | Mandatory           | Possible<br>values are<br>Gold,<br>Silver,<br>Platinum,<br>Diamond &<br>Palladium |
|                        | Capture the description of the precious                                                               |                   |                    |      |                     | ranadam                                                                           |
| Description  Weight    | metal Capture weight of the precious metal in the form of jewelry or in biscuits or in any other form | Input             | Free Text  Numeric | 255  | Optional  Mandatory |                                                                                   |
| Unit of<br>Weight      | Capture the unit of weight                                                                            | Input             | Dropdown           | 22   | Mandatory           | Possible<br>values are<br>Grams,<br>Kilograms,<br>Milligrams,<br>Pounds,          |

|                            |                                                                                        |       |         |      |           | Tonnes                                                         |
|----------------------------|----------------------------------------------------------------------------------------|-------|---------|------|-----------|----------------------------------------------------------------|
| Unit Rate                  | Capture unit rate in collateral currency of the precious metal                         | Input | Amount  | 22,3 | Mandatory |                                                                |
| Precious<br>Metals<br>Form | Capture if the collateral is in the form of Biscuits, coins, jewelry, stones & bullion | Input | LOV     | 16   | Mandatory | Possible values are Biscuits, Coins, Jewelry, Stones & Bullion |
| Invoice<br>Value           | Capture the Invoice Value                                                              | Input | Numeric | 22,3 | Mandatory | should not<br>be lesser<br>than the<br>weight * unit<br>rate   |
| Valuation<br>Amount        | Capture the Valuation Amount                                                           | Input | Numeric | 22,3 | Optional  |                                                                |

### 2.3.4.13 Collateral's Insurance

The Insurance details of the Collateral can be captured using the Collateral's Insurance screen.

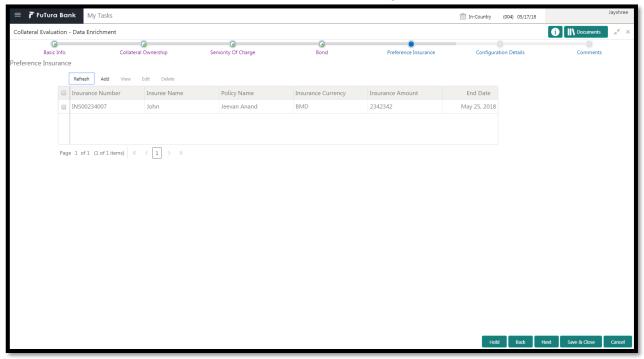

| Field<br>Name         | Description                                                                      | Attribute<br>Type | Object<br>Type | Size | Mandatory/Optional | Field Valida-<br>tion                                        |
|-----------------------|----------------------------------------------------------------------------------|-------------------|----------------|------|--------------------|--------------------------------------------------------------|
| Policy<br>Number      | Enter the policy<br>Number for<br>collateral's in-<br>surance                    | Input             | Free<br>Text   | 22   | Mandatory          | Alpha numeric data with maximum of 22 characters is allowed  |
| Policy<br>Name        | Enter the Policy<br>name pertain-<br>ing to the col-<br>lateral's insur-<br>ance | Input             | Free<br>Text   | 22   | Mandatory          | Alpha numeric data with maximum of 22 characters is allowed  |
| Insurance<br>Provider | Enter the Insurance Provider name                                                | Input             | Free<br>Text   | 105  | Mandatory          | Alpha numeric data with maximum of 105 characters is allowed |
| Insure<br>Name        | Enter the insure name                                                            | Input             | Free<br>Text   | 105  | Optional           | Alpha numeric data with maximum of 105 characters is allowed |
| Insurance<br>Type     | Select the insurance type                                                        | Input             | LOV            | 4    | Optional           |                                                              |
| Policy<br>Status      | Select the sta-<br>tus of insur-<br>ance policy                                  | Input             | LOV            | 4    | Optional           |                                                              |
| Insurance<br>Currency | Select the in-<br>surance cur-                                                   | Input             | Search<br>Box  | 3    | Mandatory          |                                                              |

|                         | rency                                  |       |               |      |           |  |
|-------------------------|----------------------------------------|-------|---------------|------|-----------|--|
| Insurance<br>Amount     | Enter the insurance amount             | Input | Number        | 22,3 | Mandatory |  |
| Start Date              | Enter the start date of insurance      | Input | Date          |      | Mandatory |  |
| End Date                | Enter the End date of insurance        | Input | Free<br>Text  |      | Optional  |  |
| Grace<br>Days           | Enter the grace days                   | Input | Number        |      | Optional  |  |
| Notice<br>Days          | Enter notice days                      | Input | Number        |      | Optional  |  |
| Policy Assigned to Bank | Capture the policy assign-<br>ment     | Input | Free<br>Text  | 50   | Optional  |  |
| Premium<br>Currency     | Capture the Premium currency           | Input | Search<br>Box | 3    | Mandatory |  |
| Premium<br>Amount       | Capture the Premium amount             | Input | Number        | 22,3 | Mandatory |  |
| Premium<br>Frequency    | select the pre-<br>mium frequen-<br>cy | Input | LOV           | 1    | Optional  |  |
| Premium<br>End Date     | Capture the Phone Number of the entity | Input | Date          |      | Mandatory |  |

- a. Save & Close On click of Save & Close, the details of the captured will be saved.
  - a. If mandatory fields have not been captured, system will display error until the mandatory fields have been captured.
- b. **Hold** On Click of Hold the task status will be suspended and the task will be available in the Hold queue.
  - a. If mandatory fields have not been captured, system will display error until the mandatory fields have been captured.
- **c. Cancel** On Click the system will ask for confirmation and on confirming the task will be closed without saving the data.
- **d. Next** On click of Next, the details of the captured will be saved and then system will move to the Next Screen.
  - b. If mandatory fields have not been captured, system will display error until the mandatory fields have been captured.

### 2.3.4.14 Configuration

The data enrichment user can send the task for Legal Opinion or Valuation or the Risk Evaluation stage by selecting the following fields.

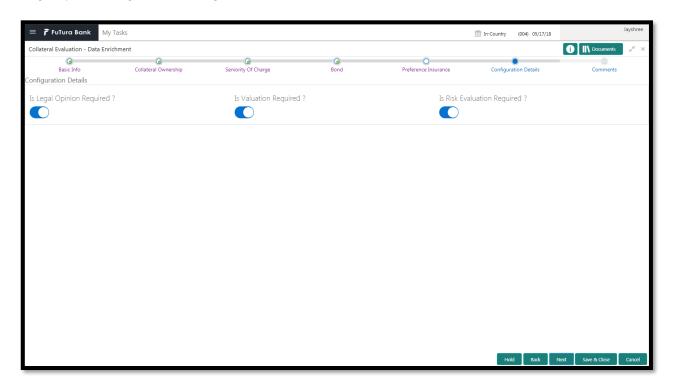

| Field Name                         | Description                                      | Attribute<br>Type | Object<br>Type | Size | Mandatory/Optional | Field Val-<br>idation |
|------------------------------------|--------------------------------------------------|-------------------|----------------|------|--------------------|-----------------------|
| Is Legal<br>Opinion Required ?     | Select if Legal<br>Opinion task is<br>required   | Input             | Switch         |      | Optional           |                       |
| Is Valuation Required ?            | Select if Valua-<br>tion task is re-<br>quired   | Input             | Switch         |      | Optional           |                       |
| Is Risk<br>Evaluation<br>Required? | Select if Risk<br>Evaluation task<br>is required | Input             | Switch         |      | Optional           |                       |

- a. Save & Close On click of Save & Close, the details of the captured will be saved.
  - a. If mandatory fields have not been captured, system will display error until the mandatory fields have been captured.
- b. **Hold** On Click of Hold the task status will be suspended and the task will be available in the Hold queue.
  - a. If mandatory fields have not been captured, system will display error until the mandatory fields have been captured.
- **c. Cancel** On Click the system will ask for confirmation and on confirming the task will be closed without saving the data.
- **d. Next** On click of Next, the details of the captured will be saved and then system will move to the Next Screen.

b. If mandatory fields have not been captured, system will display error until the mandatory fields have been captured.

### 2.3.4.15 **Comments**

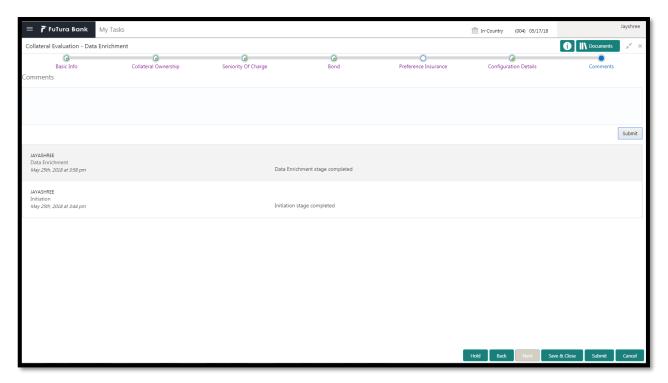

| Field<br>Name | Description                                                                | At-<br>trib-<br>ute<br>Type | Ob-<br>ject<br>Type | Siz<br>e | Mandato-<br>ry/Optional | Field Validation |
|---------------|----------------------------------------------------------------------------|-----------------------------|---------------------|----------|-------------------------|------------------|
| Com-<br>ments | Specify the comments for the stage. This will be visible in all the stages | Input                       | Free<br>Text        | 600      | Mandatory               |                  |

#### **Action Buttons**

After providing required data, you will be able to perform one of the below actions -

- f) **Submit –** On Submit, the checklists applicable for the stage will be defaulted based on the application category. On Verifying all the checklist and on selection of the Outcome of the task the task will be submitted.
- g) Save & Close On click of Save & Close, the details of the captured will be saved.
  - a. If mandatory fields have not been captured, system will display error until the mandatory fields have been captured.
- h) **Hold** On Click of Hold the task status will be suspended and the task will be available in the Hold queue.

- a. If mandatory fields have not been captured, system will display error until the mandatory fields have been captured.
- i) **Cancel** On Click the system will ask for confirmation and on confirming the task will be closed without saving the data.
- j) Back On Click of Back, the previous screen will be opened.

## 2.4 Internal Legal Evaluation

As a Legal Officer the user will review the collateral and its documents to see if the collateral can secure bank's exposure. Generally legal department of the bank considers the following possible aspects

How helpful the local jurisdiction in facilitating quick disposal and recovery of money (legal processes related to collateral sale)

Whether the collateral submission has been duly authorized by customer's board (board resolution to authorize company management to provide collateral),

In case of existing first charge, will there be any issue in claiming

Following details will available for the user to review the collateral and provide the Legal Opinion.

- Collateral Summary
- Internal Legal Opinion
- Checklist
- Comments

# 2.4.1Collateral Summary

The user can click on each of the tiles to view the detailed information of the Collateral.

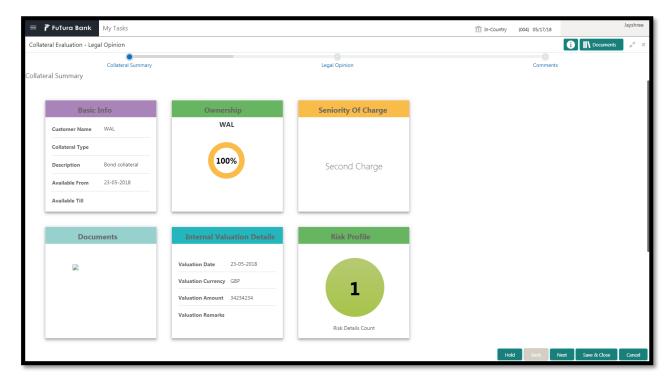

| Field Name             | Description                                    | Attribute<br>Type | Object<br>Type | Size | Mandatory/Optional | Field Val-<br>idation |
|------------------------|------------------------------------------------|-------------------|----------------|------|--------------------|-----------------------|
| Basic Info             | Displays the basic info details of collateral. | Display           | Tile           |      |                    |                       |
| Ownership              | Displays the ownership details.                | Display           | Tile           |      |                    |                       |
| Seniority Of<br>Charge | Displays the seniority of charge details.      | Display           | Tile           |      |                    |                       |
| Documents              | Displays the document details.                 | Display           | Tile           |      |                    |                       |
| Collateral<br>Type     | Displays the collateral type details.          | Display           | Tile           |      |                    |                       |

- a. Save & Close On click of Save & Close the screen gets closed.
- b. **Hold** On Click of Hold the task status will be suspended and the task will be available in the Hold queue.
  - a. If mandatory fields have not been captured, system will display error until the mandatory fields have been captured.
- **c. Cancel** On Click the system will ask for confirmation and on confirming the task will be closed without saving the data.
- **d. Next** On click of Next, the details of the captured will be saved and then system will move to the Next Screen.

b. If mandatory fields have not been captured, system will display error until the mandatory fields have been captured.

## 2.4.2Internal Legal Opinion

The Legal officer can review the collateral details and provide the legal opinion. The user can also upload the supporting documents.

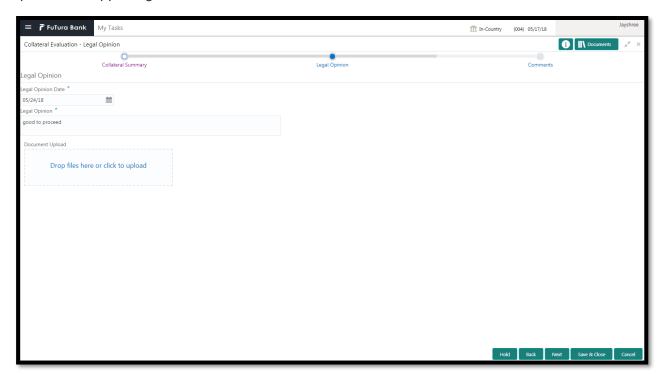

| Field<br>Name            | Description                    | Attribute<br>Type | Object<br>Type | Size | Mandatory/Optional | Field Valida-<br>tion                                     |
|--------------------------|--------------------------------|-------------------|----------------|------|--------------------|-----------------------------------------------------------|
| Legal<br>Opinion<br>Date | Capture the legal opinion date | Input             | Date           |      | Mandatory          | Legal opinion date should be after collateral start date. |
| Legal<br>Opinion         | Capture the legal opinion      | Input             | Text           |      | Mandatory          |                                                           |
| Document<br>Upload       | Uploads the document           | Input             | Text           |      | Mandatory          |                                                           |

- a. Save & Close On click of Save & Close the screen gets closed.
- b. **Hold** On Click of Hold the task status will be suspended and the task will be available in the Hold queue.
  - a. If mandatory fields have not been captured, system will display error until the mandatory fields have been captured.
- **c. Cancel** On Click the system will ask for confirmation and on confirming the task will be closed without saving the data.
- **d. Next** On click of Next, the details of the captured will be saved and then system will move to the Next Screen.
  - b. If mandatory fields have not been captured, system will display error until the mandatory fields have been captured.

### 2.4.3Comments

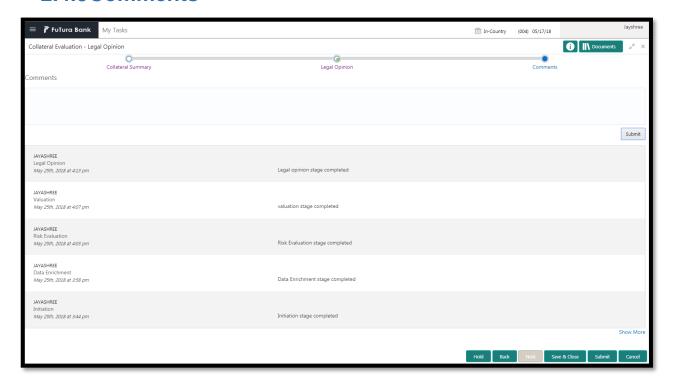

| Field<br>Name | Description                                                                | At-<br>trib-<br>ute<br>Type | Ob-<br>ject<br>Type | Siz<br>e | Mandato-<br>ry/Optional | Field Validation |
|---------------|----------------------------------------------------------------------------|-----------------------------|---------------------|----------|-------------------------|------------------|
| Com-<br>ments | Specify the comments for the stage. This will be visible in all the stages | Input                       | Free<br>Text        | 600      | Mandatory               |                  |

#### **Action Buttons**

After providing required data, you will be able to perform one of the below actions -

- a) Submit On Submit, the checklists applicable for the stage will be defaulted based on the
  application category. On Verifying all the checklist and on selection of the Outcome of the task
  the task will be submitted.
- b) Save & Close On click of Save & Close, the details of the captured will be saved.
  - a. If mandatory fields have not been captured, system will display error until the mandatory fields have been captured.
- c) **Hold** On Click of Hold the task status will be suspended and the task will be available in the Hold queue.
  - a. If mandatory fields have not been captured, system will display error until the mandatory fields have been captured.
- d) **Cancel** On Click the system will ask for confirmation and on confirming the task will be closed without saving the data.
- e) Back On Click of Back, the previous screen will be opened.

### 2.5 Risk Evaluation

As a Risk Officer the user will review the collateral and its documents to see if the collateral can secure bank's exposure.

Following details will available for the user to review the collateral and provide the Risk Evaluation.

- Collateral Summary
- Risk Evaluation
- Checklist
- Comments

# 2.5.1 Collateral Summary

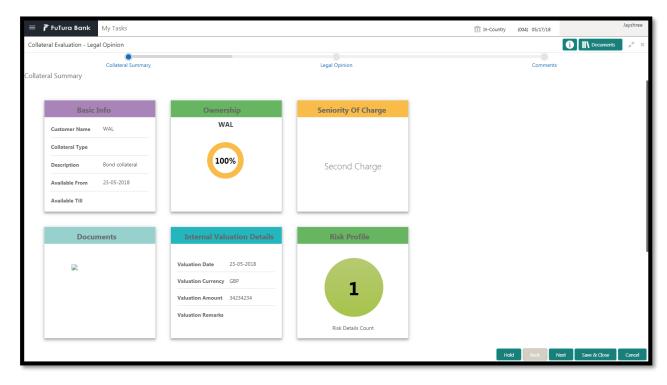

| Field Name             | Description                                    | Attribute<br>Type | Object<br>Type | Size | Mandatory/Optional | Field Val-<br>idation |
|------------------------|------------------------------------------------|-------------------|----------------|------|--------------------|-----------------------|
| Basic Info             | Displays the basic info details of collateral. | Display           | Tile           |      |                    |                       |
| Ownership              | Displays the ownership de-tails.               | Display           | Tile           |      |                    |                       |
| Seniority Of<br>Charge | Displays the seniority of charge details.      | Display           | Tile           |      |                    |                       |
| Documents              | Displays the document details.                 | Display           | Tile           |      |                    |                       |

| Collateral<br>Type | Displays the collateral type details. | Display | Tile |  |  |  |  |  |
|--------------------|---------------------------------------|---------|------|--|--|--|--|--|
|--------------------|---------------------------------------|---------|------|--|--|--|--|--|

- a. Save & Close On click of Save & Close the screen gets closed.
- b. **Hold** On Click of Hold the task status will be suspended and the task will be available in the Hold queue.
  - a. If mandatory fields have not been captured, system will display error until the mandatory fields have been captured.
- **c. Cancel** On Click the system will ask for confirmation and on confirming the task will be closed without saving the data.
- **d. Next** On click of Next, the details of the captured will be saved and then system will move to the Next Screen.
  - b. If mandatory fields have not been captured, system will display error until the mandatory fields have been captured.

## 2.5.2Risk Evaluation

The Risk officer can review the collateral details and provide the legal opinion. The user can also upload the supporting documents. Reviews the collateral details and then analyze the collateral based on various risk categories like

- Geo political Risk
- Currency Risk
- Liquidity Risk
- Issuer Risk
- Operational Risk
- Natural Hazard Risk

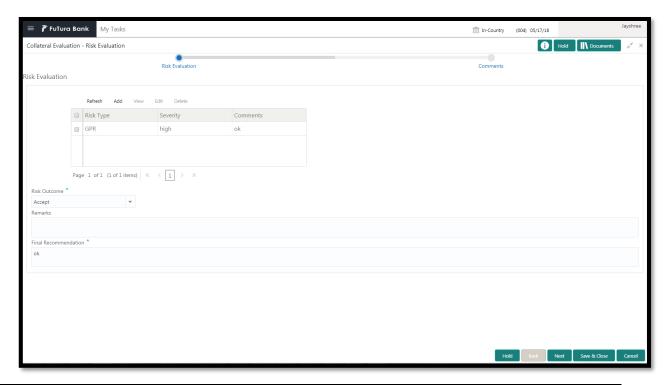

| Field Name   | Description                  | Attrib-<br>ute<br>Type | Ob-<br>ject<br>Type | Size     | Mandato-<br>ry/Optional | Field<br>Valida-<br>tion |
|--------------|------------------------------|------------------------|---------------------|----------|-------------------------|--------------------------|
| Risk Type    | Select the Risk<br>Type      | Input                  | LOV                 | 3        | Mandatory               |                          |
| Severity     | Enter the sever-<br>ity      | Input                  | Free<br>Text        |          | Mandatory               |                          |
| Comments     | Enter the com-<br>ments      | Input                  | Free<br>Text        | 200<br>0 | Optional                |                          |
| Risk Outcome | Capture the valuation amount | Input                  | LOV                 | 4        | Mandatory               |                          |
| Remarks      | Capture the re-<br>marks     | Input                  | Free<br>Text        | 200<br>0 | Optional                |                          |

| Final Recom-<br>mendation | Capture Final<br>Recommenda-<br>tion | Input | Free<br>Text | 200<br>0 | Mandatory |  |
|---------------------------|--------------------------------------|-------|--------------|----------|-----------|--|
|---------------------------|--------------------------------------|-------|--------------|----------|-----------|--|

- a. Save & Close On click of Save & Close the screen gets closed.
- b. **Hold** On Click of Hold the task status will be suspended and the task will be available in the Hold queue.
  - a. If mandatory fields have not been captured, system will display error until the mandatory fields have been captured.
- **c. Cancel** On Click the system will ask for confirmation and on confirming the task will be closed without saving the data.
- **d. Next** On click of Next, the details of the captured will be saved and then system will move to the Next Screen.
  - b. If mandatory fields have not been captured, system will display error until the mandatory fields have been captured.

### 2.5.3Comments

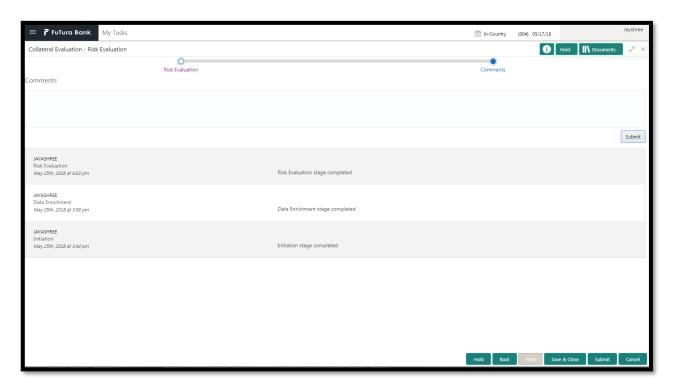

| Field<br>Name | Description | At-<br>trib-<br>ute<br>Type | Ob-<br>ject<br>Type | Siz<br>e | Mandato-<br>ry/Optional | Field Validation |
|---------------|-------------|-----------------------------|---------------------|----------|-------------------------|------------------|
|---------------|-------------|-----------------------------|---------------------|----------|-------------------------|------------------|

| Com-<br>ments | Specify the comments for the stage. This will be visible in all the stages | Input | Free<br>Text | 600 | Mandatory |  |
|---------------|----------------------------------------------------------------------------|-------|--------------|-----|-----------|--|
|---------------|----------------------------------------------------------------------------|-------|--------------|-----|-----------|--|

#### **Action Buttons**

- a) Submit On Submit, the checklists applicable for the stage will be defaulted based on the application category. On Verifying all the checklist and on selection of the Outcome of the task the task will be submitted.
- b) Save & Close On click of Save & Close, the details of the captured will be saved.
  - a. If mandatory fields have not been captured, system will display error until the mandatory fields have been captured.
- c) **Hold** On Click of Hold the task status will be suspended and the task will be available in the Hold queue.
  - a. If mandatory fields have not been captured, system will display error until the mandatory fields have been captured.
- d) **Cancel** On Click the system will ask for confirmation and on confirming the task will be closed without saving the data.
- e) **Back** On Click of Back, the previous screen will be opened.

### 2.6 Internal Valuation

As a Credit Officer the user will review the collateral and its documents and the market value of the collateral, the trends of margin for similar collateral and the trends of the valuation of similar collateral.

Following details will available for the user to review the collateral and provide the Risk Evaluation.

- Collateral Summary
- Internal Valuation
- Checklist
- Comments

# 2.6.1 Collateral Summary

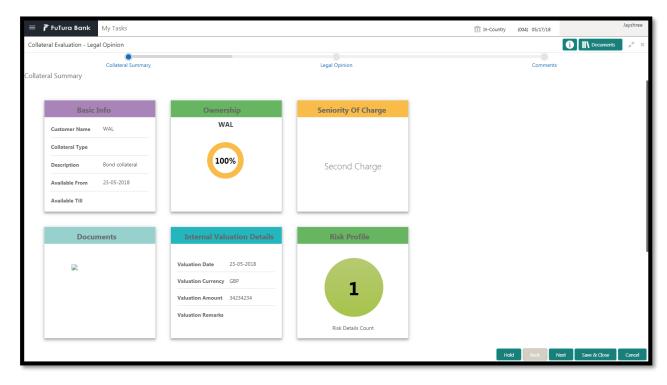

| Field Name             | Description                                    | Attribute<br>Type | Object<br>Type | Size | Mandatory/Optional | Field Val-<br>idation |
|------------------------|------------------------------------------------|-------------------|----------------|------|--------------------|-----------------------|
| Basic Info             | Displays the basic info details of collateral. | Display           | Tile           |      |                    |                       |
| Ownership              | Displays the ownership de-tails.               | Display           | Tile           |      |                    |                       |
| Seniority Of<br>Charge | Displays the seniority of charge details.      | Display           | Tile           |      |                    |                       |
| Documents              | Displays the document details.                 | Display           | Tile           |      |                    |                       |

| Collateral<br>Type | Displays the collateral type details. | Display | Tile |  |  |  |  |  |
|--------------------|---------------------------------------|---------|------|--|--|--|--|--|
|--------------------|---------------------------------------|---------|------|--|--|--|--|--|

- a. Save & Close On click of Save & Close the screen gets closed.
- b. **Hold** On Click of Hold the task status will be suspended and the task will be available in the Hold queue.
  - a. If mandatory fields have not been captured, system will display error until the mandatory fields have been captured.
- **c.** Cancel On Click the system will ask for confirmation and on confirming the task will be closed without saving the data.
- **d. Next** On click of Next, the details of the captured will be saved and then system will move to the Next Screen.
  - b. If mandatory fields have not been captured, system will display error until the mandatory fields have been captured.

## 2.6.2Internal Valuation

As a Credit Officer the user will review the collateral and its documents and the market value of the collateral, the trends of margin for similar collateral and the trends of the valuation of similar collateral.

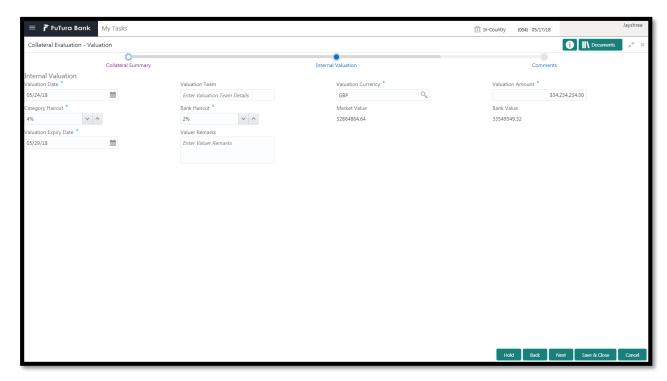

| Field<br>Name         | Description                   | Attribute<br>Type | Object<br>Type | Size | Mandatory/Optional | Field Valida-<br>tion                                                                          |
|-----------------------|-------------------------------|-------------------|----------------|------|--------------------|------------------------------------------------------------------------------------------------|
| Valuation<br>Date     | Select the valuation date     | Input             | Date           | 1    | Mandatory          | The date should be less than collateral start date and should not be greater than current date |
| Valuation<br>Team     | The valuer details            | Input             | Free<br>Text   | 22   | Optional           |                                                                                                |
| Valuation<br>Currency | Select the valuation currency | Input             | Search<br>Box  | 3    | Mandatory          |                                                                                                |
| Valuation<br>Amount   | Capture the valuation amount  | Input             | Number         | 22,3 | Mandatory          |                                                                                                |
| Category<br>Haircut   | Capture the category haircut  | Input             | Number         |      | Mandatory          |                                                                                                |
| Bank<br>Haircut       | Capture the bank haircut      | Input             | Number         |      | Mandatory          |                                                                                                |
| Market<br>Value       | Capture the market value      | ReadOnly          | Free<br>Text   |      |                    | Calculated<br>based on cate-<br>gory haircut and                                               |

|                             |                                     |          |              |      |           | valuation<br>amount                                               |
|-----------------------------|-------------------------------------|----------|--------------|------|-----------|-------------------------------------------------------------------|
| Bank<br>Value               | Capture the bank value              | ReadOnly | Free<br>Text |      |           | Calculated<br>based on bank<br>haircut and<br>valuation<br>amount |
| Valuation<br>Expiry<br>Date | Capture<br>Valuation<br>Expiry date | Input    | Date         |      | Mandatory | The date should be more than current date                         |
| Valuer<br>Remarks           | Capture the valuer Re-<br>marks     | Input    | Free<br>Text | 2000 | Optional  |                                                                   |

- a. Save & Close On click of Save & Close the screen gets closed.
- b. **Hold** On Click of Hold the task status will be suspended and the task will be available in the Hold queue.
  - a. If mandatory fields have not been captured, system will display error until the mandatory fields have been captured.
- **c. Cancel** On Click the system will ask for confirmation and on confirming the task will be closed without saving the data.
- **d. Next** On click of Next, the details of the captured will be saved and then system will move to the Next Screen.
  - b. If mandatory fields have not been captured, system will display error until the mandatory fields have been captured.

### 2.6.3Comments

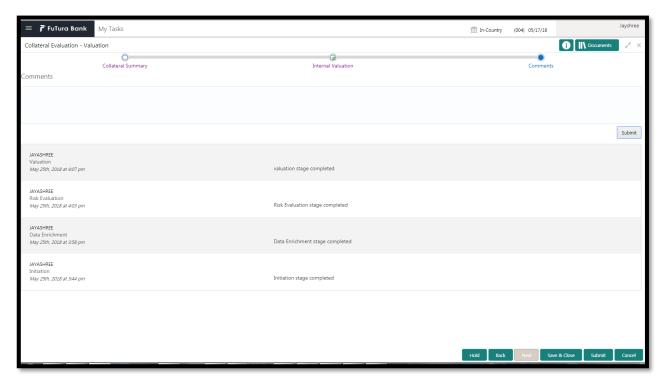

| Field<br>Name | Description                                                                | At-<br>trib-<br>ute<br>Type | Ob-<br>ject<br>Type | Siz<br>e | Mandato-<br>ry/Optional | Field Validation |
|---------------|----------------------------------------------------------------------------|-----------------------------|---------------------|----------|-------------------------|------------------|
| Com-<br>ments | Specify the comments for the stage. This will be visible in all the stages | Input                       | Free<br>Text        | 600      | Mandatory               |                  |

#### **Action Buttons**

- a) Submit On Submit, the checklists applicable for the stage will be defaulted based on the application category. On Verifying all the checklist and on selection of the Outcome of the task the task will be submitted.
- b) Save & Close On click of Save & Close, the details of the captured will be saved.
  - a. If mandatory fields have not been captured, system will display error until the mandatory fields have been captured.
- c) **Hold** On Click of Hold the task status will be suspended and the task will be available in the Hold queue.
  - a. If mandatory fields have not been captured, system will display error until the mandatory fields have been captured.
- d) **Cancel** On Click the system will ask for confirmation and on confirming the task will be closed without saving the data.
- e) Back On Click of Back, the previous screen will be opened.

### 2.7 Review and Recommendations

As a Credit Reviewer, the user will review the collateral and its documents and the market value of the collateral, legal opinion of the legal department, Risk Evaluation and provide recommendations.

Following details will available for the user to review the collateral and provide the recommendations.

- Collateral Summary
- Review and Recommendations
- Checklist
- Comments

## 2.7.1 Collateral Summary

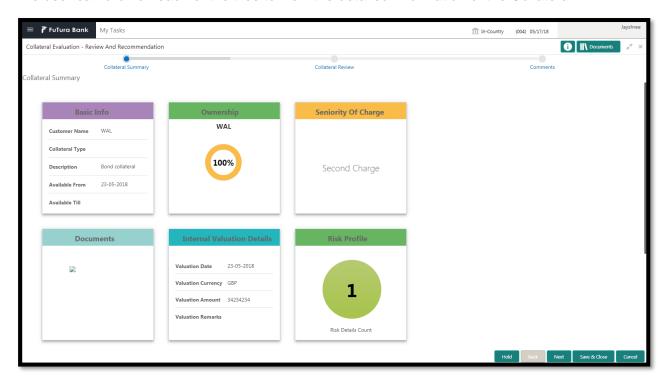

| Field Name             | Description                                    | Attribute<br>Type | Object<br>Type | Size | Mandatory/Optional | Field Val-<br>idation |
|------------------------|------------------------------------------------|-------------------|----------------|------|--------------------|-----------------------|
| Basic Info             | Displays the basic info details of collateral. | Display           | Tile           |      |                    |                       |
| Ownership              | Displays the ownership details.                | Display           | Tile           |      |                    |                       |
| Seniority Of<br>Charge | Displays the seniority of charge details.      | Display           | Tile           |      |                    |                       |

| Documents            | Displays the document details.           | Display | Tile |  |  |
|----------------------|------------------------------------------|---------|------|--|--|
| Collateral<br>Type   | Displays the collateral type details.    | Display | Tile |  |  |
| Legal Opin-<br>ion   | Displays the Legal Opinion               | Display | Tile |  |  |
| Risk Evalu-<br>ation | Displays the Risk Evaluation             | Display | Tile |  |  |
| Valuation            | Displays the Valuation of the Collateral | Display | Tile |  |  |

- a. Save & Close On click of Save & Close the screen gets closed.
- b. **Hold** On Click of Hold the task status will be suspended and the task will be available in the Hold queue.
  - a. If mandatory fields have not been captured, system will display error until the mandatory fields have been captured.
- **c. Cancel** On Click the system will ask for confirmation and on confirming the task will be closed without saving the data.
- **d. Next** On click of Next, the details of the captured will be saved and then system will move to the Next Screen.
  - b. If mandatory fields have not been captured, system will display error until the mandatory fields have been captured.

# 2.7.2Review and Recommendation

As a Credit Reviewer, the user would review the details of the collateral along with the Legal Opinion of the Legal department, Risk Evaluation and Valuation details and recommend the Collateral Value.

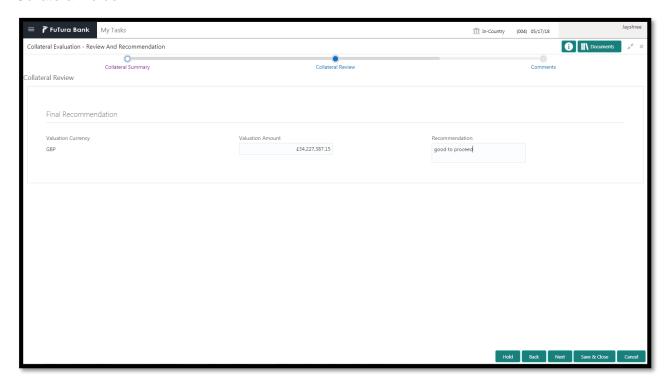

| Field Name         | Description                                | Attribute<br>Type | Object<br>Type | Size | Mandato-<br>ry/Option<br>al | Field Vali-<br>dation |
|--------------------|--------------------------------------------|-------------------|----------------|------|-----------------------------|-----------------------|
| Valuation Currency | Displays the collateral currency selected. | Display           | Read Only      |      |                             |                       |
| Valuation Amount   | Capture the valuation amount.              | Input             | Amount         | 22,3 |                             |                       |
| Recommendation     | Captures the recommendation.               | Input             | Free Text      |      | Optional                    |                       |

- a. Save & Close On click of Save & Close the screen gets closed.
- b. **Hold** On Click of Hold the task status will be suspended and the task will be available in the Hold queue.
  - a. If mandatory fields have not been captured, system will display error until the mandatory fields have been captured.
- **c. Cancel** On Click the system will ask for confirmation and on confirming the task will be closed without saving the data.

- **d. Next** On click of Next, the details of the captured will be saved and then system will move to the Next Screen.
  - b. If mandatory fields have not been captured, system will display error until the mandatory fields have been captured.

### 2.7.3Comments

| Field<br>Name | Description                                                                | At-<br>trib-<br>ute<br>Type | Ob-<br>ject<br>Type | Siz<br>e | Mandato-<br>ry/Optional | Field Validation |
|---------------|----------------------------------------------------------------------------|-----------------------------|---------------------|----------|-------------------------|------------------|
| Com-<br>ments | Specify the comments for the stage. This will be visible in all the stages | Input                       | Free<br>Text        | 600      | Mandatory               |                  |

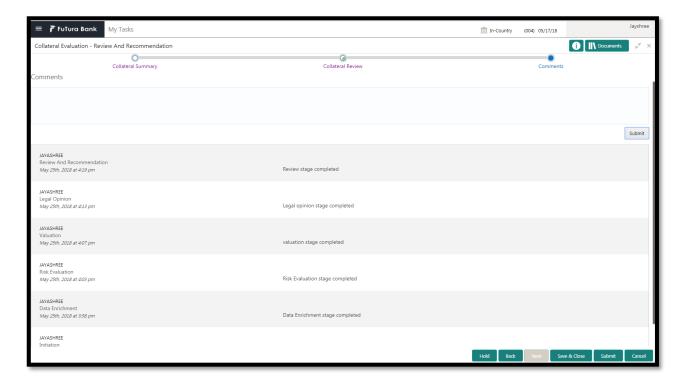

#### **Action Buttons**

- a) Submit On Submit, the checklists applicable for the stage will be defaulted based on the
  application category. On Verifying all the checklist and on selection of the Outcome of the task
  the task will be submitted.
- b) Save & Close On click of Save & Close, the details of the captured will be saved.
  - a. If mandatory fields have not been captured, system will display error until the mandatory fields have been captured.
- c) **Hold** On Click of Hold the task status will be suspended and the task will be available in the Hold queue.
  - a. If mandatory fields have not been captured, system will display error until the mandatory fields have been captured.

- d) **Cancel** On Click the system will ask for confirmation and on confirming the task will be closed without saving the data.
- e) Back On Click of Back, the previous screen will be opened.

## 2.8 Approval

As a Credit Approver, the user would review the details of the collateral along with the Legal Opinion of the Legal department, Risk Evaluation and Valuation details and recommendation of the review and approve the Collateral.

Following details will available for the user to review the collateral and provide the recommendations.

- Collateral Summary
- Approval
- Checklist
- Comments

## 2.8.1 Collateral Summary

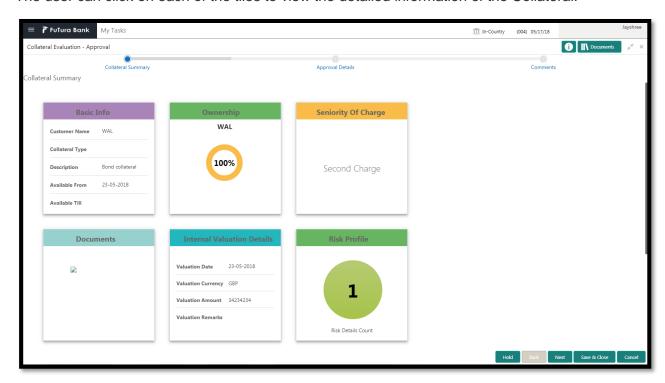

| Field Name | Description                                    | Attribute<br>Type | Object<br>Type | Size | Mandatory/Optional | Field Val-<br>idation |
|------------|------------------------------------------------|-------------------|----------------|------|--------------------|-----------------------|
| Basic Info | Displays the basic info details of collateral. | Display           | Tile           |      |                    |                       |
| Ownership  | Displays the ownership details.                | Display           | Tile           |      |                    |                       |

| Seniority Of<br>Charge | Displays the seniority of charge details. | Display | Tile |  |  |
|------------------------|-------------------------------------------|---------|------|--|--|
| Documents              | Displays the document details.            | Display | Tile |  |  |
| Collateral<br>Type     | Displays the collateral type details.     | Display | Tile |  |  |
| Legal Opin-<br>ion     | Displays the Legal Opinion                | Display | Tile |  |  |
| Risk Evalu-<br>ation   | Displays the Risk Evaluation              | Display | Tile |  |  |
| Valuation              | Displays the Valuation of the Collateral  | Display | Tile |  |  |

- c. Save & Close On click of Save & Close the screen gets closed.
- d. **Hold** On Click of Hold the task status will be suspended and the task will be available in the Hold queue.
  - a. If mandatory fields have not been captured, system will display error until the mandatory fields have been captured.
- **c. Cancel** On Click the system will ask for confirmation and on confirming the task will be closed without saving the data.
- **d. Next** On click of Next, the details of the captured will be saved and then system will move to the Next Screen.
  - b. If mandatory fields have not been captured, system will display error until the mandatory fields have been captured.

## 2.8.2Approval

As a Credit Approver, the user would review the details of the collateral along with the Legal Opinion of the Legal department, Risk Evaluation and Valuation details and recommendation of the review and approve the Collateral.

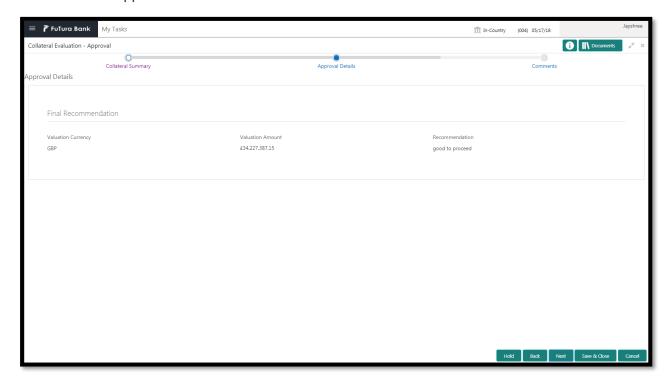

| Field Name              | Description                                | Attrib-<br>ute<br>Type | Object<br>Type | Siz<br>e | Mandato-<br>ry/Optional | Field<br>Valida-<br>tion |
|-------------------------|--------------------------------------------|------------------------|----------------|----------|-------------------------|--------------------------|
| Valuation Cur-<br>rency | Displays the collateral currency selected. | Display                | Read<br>Only   |          |                         |                          |
| Valuation<br>Amount     | Capture the valuation amount.              | Display                | Amoun<br>t     | 22,<br>3 |                         |                          |
| Recommenda-<br>tion     | Captures the recommendation.               | Display                | Free<br>Text   |          |                         |                          |

- a. Save & Close On click of Save & Close the screen gets closed.
- b. **Hold** On Click of Hold the task status will be suspended and the task will be available in the Hold queue.
  - a. If mandatory fields have not been captured, system will display error until the mandatory fields have been captured.
- **c. Cancel** On Click the system will ask for confirmation and on confirming the task will be closed without saving the data.

- **d. Next** On click of Next, the details of the captured will be saved and then system will move to the Next Screen.
  - b. If mandatory fields have not been captured, system will display error until the mandatory fields have been captured.

### 2.8.3Comments

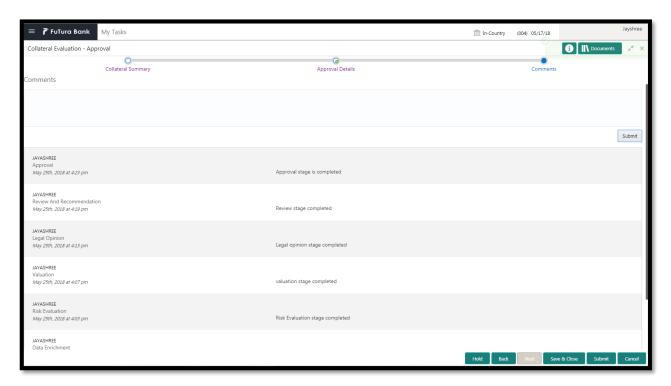

| Field<br>Name | Description                                                                | At-<br>trib-<br>ute<br>Type | Ob-<br>ject<br>Type | Siz<br>e | Mandato-<br>ry/Optional | Field Validation |
|---------------|----------------------------------------------------------------------------|-----------------------------|---------------------|----------|-------------------------|------------------|
| Com-<br>ments | Specify the comments for the stage. This will be visible in all the stages | Input                       | Free<br>Text        | 600      | Mandatory               |                  |

#### **Action Buttons**

- a) Submit On Submit, the checklists applicable for the stage will be defaulted based on the
  application category. On Verifying all the checklist and on selection of the Outcome of the task
  the task will be submitted.
- b) Save & Close On click of Save & Close, the details of the captured will be saved.
  - a. If mandatory fields have not been captured, system will display error until the mandatory fields have been captured.
- c) **Hold** On Click of Hold the task status will be suspended and the task will be available in the Hold queue.

- a. If mandatory fields have not been captured, system will display error until the mandatory fields have been captured.
- d) **Cancel** On Click the system will ask for confirmation and on confirming the task will be closed without saving the data.
- e) Back On Click of Back, the previous screen will be opened.

# 2.9 Generate In-principal Collateral Agreement

As a Credit Officer the user will review the collateral and its documents and generate the In-Principal Collateral Agreement. The Generated In-Principal Collateral Agreement will be sent to the customer.

Following details will available for the user to review the collateral and generate the In-principal collateral Agreement.

- Collateral Summary
- · Generate In-principal Collateral Agreement
- Checklist
- Comments

# 2.9.1 Collateral Summary

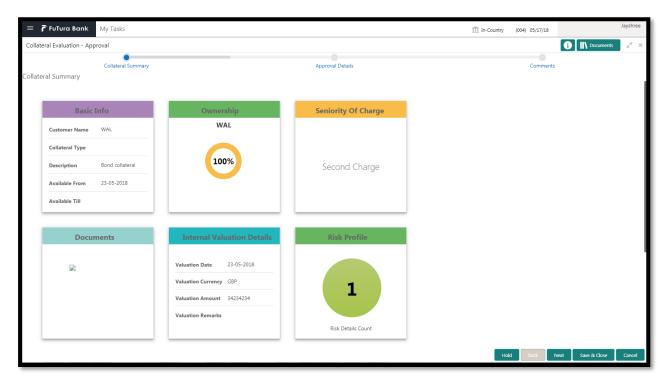

| Field Name | Description                                    | Attribute<br>Type | Object<br>Type | Size | Mandatory/Optional | Field Val-<br>idation |
|------------|------------------------------------------------|-------------------|----------------|------|--------------------|-----------------------|
| Basic Info | Displays the basic info details of collateral. | Display           | Tile           |      |                    |                       |

| Ownership              | Displays the ownership de-tails.          | Display | Tile |  |  |
|------------------------|-------------------------------------------|---------|------|--|--|
| Seniority Of<br>Charge | Displays the seniority of charge details. | Display | Tile |  |  |
| Documents              | Displays the document details.            | Display | Tile |  |  |
| Collateral<br>Type     | Displays the collateral type details.     | Display | Tile |  |  |
| Legal Opin-<br>ion     | Displays the<br>Legal Opinion             | Display | Tile |  |  |
| Risk Evalu-<br>ation   | Displays the Risk Evaluation              | Display | Tile |  |  |
| Valuation              | Displays the Valuation of the Collateral  | Display | Tile |  |  |

- a. Save & Close On click of Save & Close the screen gets closed.
- b. **Hold** On Click of Hold the task status will be suspended and the task will be available in the Hold queue.
  - a. If mandatory fields have not been captured, system will display error until the mandatory fields have been captured.
- **c. Cancel** On Click the system will ask for confirmation and on confirming the task will be closed without saving the data.
- **d. Next** On click of Next, the details of the captured will be saved and then system will move to the Next Screen.
  - b. If mandatory fields have not been captured, system will display error until the mandatory fields have been captured.

# 2.9.2Generate In-Principal Collateral Agreement

As a Credit Officer, the user will generate the In-Principal Collateral Agreement and the send the agreement to the customer.

- a. Save & Close On click of Save & Close the screen gets closed.
- b. **Hold** On Click of Hold the task status will be suspended and the task will be available in the Hold queue.
  - a. If mandatory fields have not been captured, system will display error until the mandatory fields have been captured.
- **c. Cancel** On Click the system will ask for confirmation and on confirming the task will be closed without saving the data.

- **d. Next** On click of Next, the details of the captured will be saved and then system will move to the Next Screen.
  - b. If mandatory fields have not been captured, system will display error until the mandatory fields have been captured.

### 2.9.3Comments

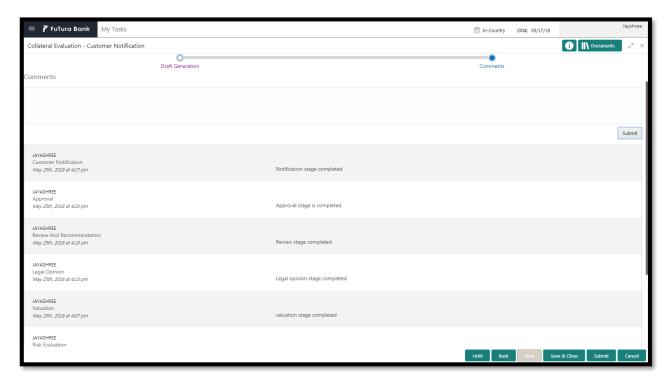

| Field<br>Name | Description                                                                | At-<br>trib-<br>ute<br>Type | Ob-<br>ject<br>Type | Siz<br>e | Mandato-<br>ry/Optional | Field Validation |
|---------------|----------------------------------------------------------------------------|-----------------------------|---------------------|----------|-------------------------|------------------|
| Com-<br>ments | Specify the comments for the stage. This will be visible in all the stages | Input                       | Free<br>Text        | 600      | Mandatory               |                  |

#### **Action Buttons**

- a) Submit On Submit, the checklists applicable for the stage will be defaulted based on the application category. On Verifying all the checklist and on selection of the Outcome of the task the task will be submitted. On customer acceptance the Collateral Perfection task will be initiated to do a detailed Collateral Perfection.
- b) Save & Close On click of Save & Close, the details of the captured will be saved.
  - a. If mandatory fields have not been captured, system will display error until the mandatory fields have been captured.

- c) **Hold** On Click of Hold the task status will be suspended and the task will be available in the Hold queue.
  - a. If mandatory fields have not been captured, system will display error until the mandatory fields have been captured.
- d) **Cancel** On Click the system will ask for confirmation and on confirming the task will be closed without saving the data.
- e) Back On Click of Back, the previous screen will be opened.

## 2.10 Customer Acceptance

The In-principal Collateral Agreement will be reviewed by the customer and if changes are required then task will be sent to the Review and Recommendations stage else the collateral agreement will be accepted.

Following details will available for the user to review the collateral.

- Collateral Summary
- Customer Acceptance
- Checklist
- Comments

## 2.10.1 Collateral Summary

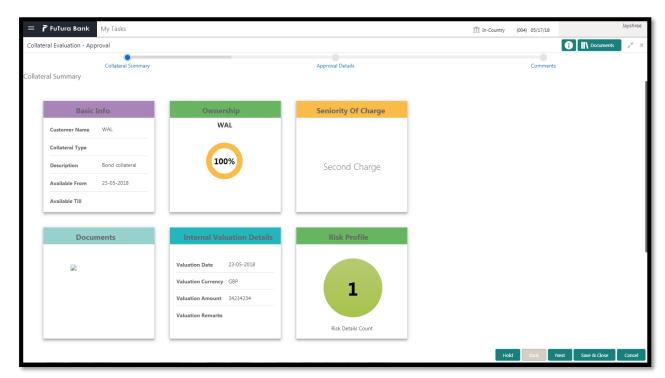

| Field Name | Description                                    | Attribute<br>Type | Object<br>Type | Size | Mandatory/Optional | Field Val-<br>idation |
|------------|------------------------------------------------|-------------------|----------------|------|--------------------|-----------------------|
| Basic Info | Displays the basic info details of collateral. | Display           | Tile           |      |                    |                       |

| Ownership              | Displays the ownership de-tails.          | Display | Tile |  |  |
|------------------------|-------------------------------------------|---------|------|--|--|
| Seniority Of<br>Charge | Displays the seniority of charge details. | Display | Tile |  |  |
| Documents              | Displays the document details.            | Display | Tile |  |  |
| Collateral<br>Type     | Displays the collateral type details.     | Display | Tile |  |  |
| Legal Opin-<br>ion     | Displays the<br>Legal Opinion             | Display | Tile |  |  |
| Risk Evalu-<br>ation   | Displays the Risk Evaluation              | Display | Tile |  |  |
| Valuation              | Displays the Valuation of the Collateral  | Display | Tile |  |  |

- a. Save & Close On click of Save & Close the screen gets closed.
- b. **Hold** On Click of Hold the task status will be suspended and the task will be available in the Hold queue.
  - a. If mandatory fields have not been captured, system will display error until the mandatory fields have been captured.
- **c. Cancel** On Click the system will ask for confirmation and on confirming the task will be closed without saving the data.
- **d. Next** On click of Next, the details of the captured will be saved and then system will move to the Next Screen.
  - b. If mandatory fields have not been captured, system will display error until the mandatory fields have been captured.

# 2.10.2 Customer Acceptance

The In-principal Collateral Agreement will be reviewed by the customer and if changes are required then task will be sent to the Review and Recommendations stage else the collateral agreement will be accepted.

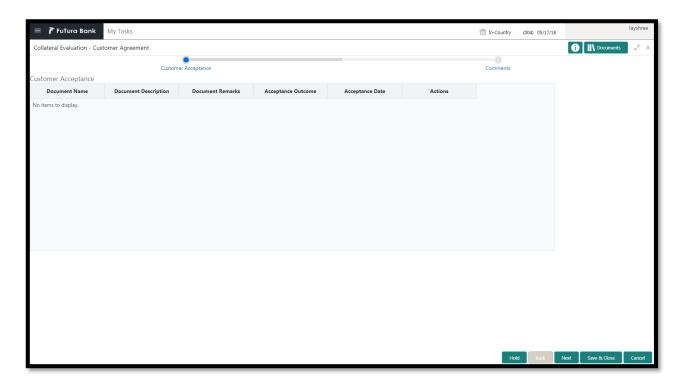

- a. Save & Close On click of Save & Close the screen gets closed.
- b. **Hold** On Click of Hold the task status will be suspended and the task will be available in the Hold queue.
  - a. If mandatory fields have not been captured, system will display error until the mandatory fields have been captured.
- **c. Cancel** On Click the system will ask for confirmation and on confirming the task will be closed without saving the data.
- **d. Next** On click of Next, the details of the captured will be saved and then system will move to the Next Screen.
  - b. If mandatory fields have not been captured, system will display error until the mandatory fields have been captured.

### 2.10.3 Comments

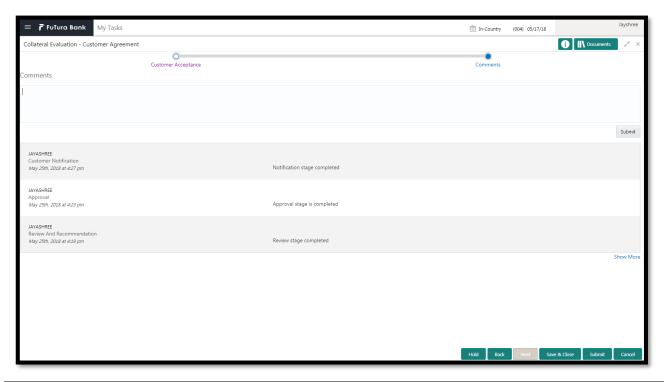

| Field<br>Name | Description                                                                | At-<br>trib-<br>ute<br>Type | Ob-<br>ject<br>Type | Siz<br>e | Mandato-<br>ry/Optional | Field Validation |
|---------------|----------------------------------------------------------------------------|-----------------------------|---------------------|----------|-------------------------|------------------|
| Com-<br>ments | Specify the comments for the stage. This will be visible in all the stages | Input                       | Free<br>Text        | 600      | Mandatory               |                  |

#### **Action Buttons**

- a) Submit On Submit, the checklists applicable for the stage will be defaulted based on the application category. On Verifying all the checklist and on selection of the Outcome of the task the task will be submitted. On customer acceptance the Collateral Perfection task will be initiated to do a detailed Collateral Perfection.
- b) Save & Close On click of Save & Close, the details of the captured will be saved.
  - a. If mandatory fields have not been captured, system will display error until the mandatory fields have been captured.
- c) **Hold** On Click of Hold the task status will be suspended and the task will be available in the Hold queue.
  - a. If mandatory fields have not been captured, system will display error until the mandatory fields have been captured.
- d) **Cancel** On Click the system will ask for confirmation and on confirming the task will be closed without saving the data.
- e) **Back** On Click of Back, the previous screen will be opened.

## 3. Document Upload and Checklist

# 3.1 Document Upload

Documents to be uploaded and the checklist of verified for each stage of the process can be maintained. Click on the Documents button to view /upload the documents that has to be uploaded for the stage or to view/ upload the documents which are uploaded for the task.

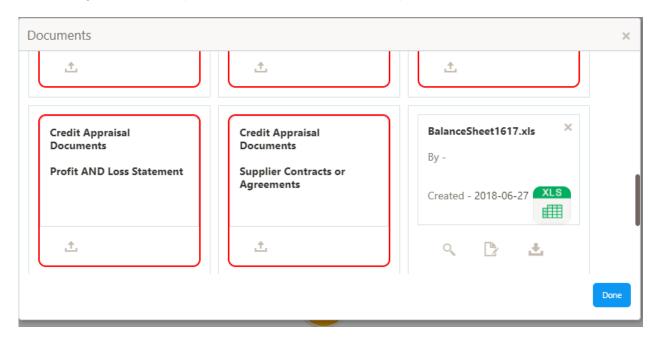

#### **Action Buttons**

- a) **Upload –** On click of Upload, the Document upload screen will be opened and the user can specify the document title, description, remarks, expiry date and select the document to be uploaded. This button will be visible only for the documents which are not yet uploaded.
- b) View On click of View button the document will be either downloaded or opened based on the browser capability. This button will be visible only for the documents which are already uploaded.
- c) **Edit** On Click of Edit the Document upload screen will be opened and the user can specify the document title, description, remarks, expiry date and select the document to be re-uploaded. This button will be visible only for the documents which are already uploaded.
- d) **Download** On Click of Download the document will be downloaded. This button will be visible only for the documents which are already uploaded.
- e) **Delete** This button will be visible only for the documents which are already uploaded. Click on the X button to delete the uploaded document.

## User can click on the upload button to upload the documents

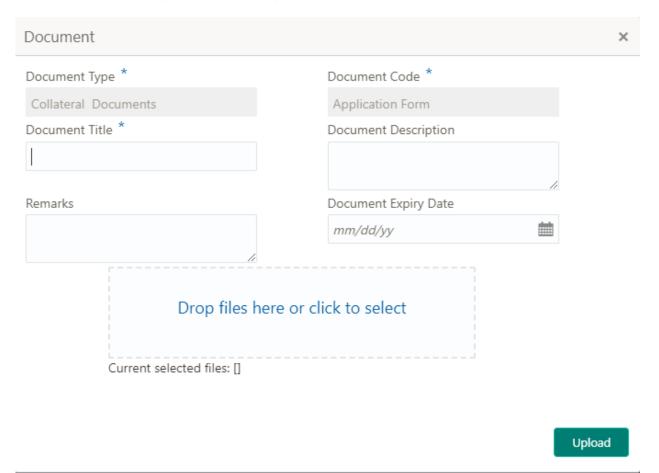

| Field<br>Name                     | Description                                              | At-<br>trib-<br>ute<br>Type | Ob-<br>ject<br>Type         | Siz<br>e | Mandato-<br>ry/Optional | Field Validation |
|-----------------------------------|----------------------------------------------------------|-----------------------------|-----------------------------|----------|-------------------------|------------------|
| Docu-<br>ment<br>Type             | System displays the document type                        | Dis-<br>play                | Free<br>Text                |          | NA                      |                  |
| Docu-<br>ment<br>Code             | System displays the document Code                        | Dis-<br>play                | Free<br>Text                |          | NA                      |                  |
| Docu-<br>ment Title               | Specify the Doc-<br>ument Title                          | Input                       | Free<br>Text                | 30       | Mandatory               |                  |
| Docu-<br>ment<br>Descrip-<br>tion | Specify the short description of the document            | Input                       | Free<br>Text                | 150      |                         |                  |
| Remarks                           | Specify the re-<br>marks if any                          | Input                       | Free<br>Text                | 150      |                         |                  |
| Docu-<br>ment Ex-<br>piry         | Specify the Doc-<br>ument Expiry Date                    | Input                       | Date                        |          |                         |                  |
| Docu-<br>ment<br>Upload           | Drag and Drop or click to select the file to be uploaded | Input                       | Docu<br>ment<br>Up-<br>load |          |                         |                  |

### 3.2 Checklist

On click of the submit button the checklist for the stage of the process will be displayed. User can confirm each of the check list by clicking on the checkbox and can capture the remarks by clicking on the remarks button.

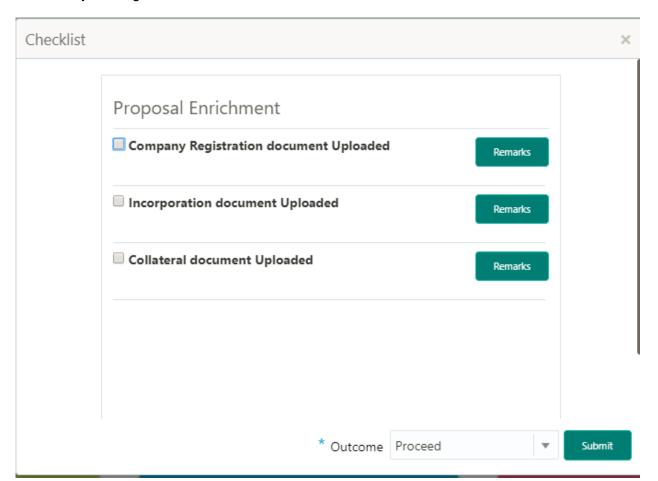

| Field<br>Name                 | Description                                             | At-<br>trib-<br>ute<br>Type | Ob-<br>ject<br>Type  | Siz<br>e | Mandato-<br>ry/Optional | Field Validation                                               |
|-------------------------------|---------------------------------------------------------|-----------------------------|----------------------|----------|-------------------------|----------------------------------------------------------------|
| Checklist<br>Descrip-<br>tion | System displays the checklists maintained for the stage | Dis-<br>play                | Free<br>Text         |          | Mandatory               | Verify the entire checklist before clicking the submit button. |
| Remarks                       | Specify the remarks                                     | Input                       | But-<br>ton/Te<br>xt |          | NA                      |                                                                |

### 4. Reference and Feedback

### 4.1 References

For more information on any related features, you can refer to the following documents:

- Oracle Banking Getting Started User Guide
- Security Management System User Guide
- Common Core User Guide
- Process Maintenance Worklist User Guide
- Oracle Banking Credit Facilities Process Management Installation Guides

### **Documentation Accessibility**

For information about Oracle's commitment to accessibility, visit the Oracle Accessibility Program website at http://www.oracle.com/pls/topic/lookup?ctx=acc&id=docacc.

## 4.2 Feedback and Support

Oracle welcomes customers' comments and suggestions on the quality and usefulness of the document. Your feedback is important to us. If you have a query that is not covered in this user guide or if you still need assistance, please contact documentation team.